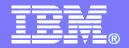

## Get to the Web Fast With iSeries Access for Web

Linda Hirsch LLHIRSCH@us.ibm.com http://www.ibm.com/systems/i/software/access/web

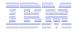

## 12/12/07 Evansville Presntations:

ftp://ftp.software.ibm.com/as400/products/clientaccess/win32/presentations/evansville

- 1. iSeries Access Family: What's New?: iSeries\_Access\_New.pdf
- 2. Get to the Web Fast with iSeries Access for Web: iAW\_Overview.pdf
- 3. iSeries Access for Web: Use 5250 in a Browser: iAW\_5250.pdf

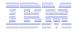

## Packaging and Ordering

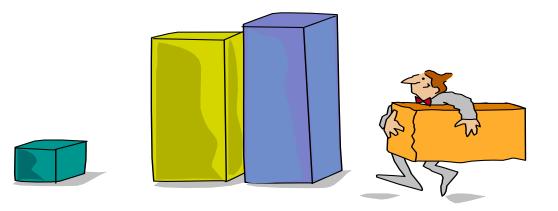

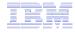

## **iSeries Access Family - Packaging**

| V5R4<br>5722-XW1<br>iSeries Access Family   | V5R3<br>5722-XW1<br>iSeries Access Family                                                                                                    |
|---------------------------------------------|----------------------------------------------------------------------------------------------------|
| iSeries Access for Windows, 5722-XE1, V5R4  | iSeries Access for Windows, 5722-XE1, V5R3                                                                                                    |
| iSeries Access for Web, 5722-XH2, V5R4      | iSeries Access for Web, 5722-XH2, V5R3                                                                                                    |
|                                             | HATS Limited Edition V5.0, 5724-F97-01<br>(withdrawn 1Q2006)                                                                                                    |
| iSeries Access for Linux, 5722-XL1          | iSeries Access for Linux, 5722-XL1, V1.10                                                                                                    |
| iSeries Access for Wireless, 5722-XP1, V5R4 | iSeries Access for Wireless, 5722-XP1, V5R3                                                                                                    |
|                                             | V5R3 customers not wanting to upgrade to i5/OS<br>V5R4 but want the new V5R4 iSeries Access Family<br>clients can order no-charge Feature No. 2648 of<br>Product No. 5722-XW1 |

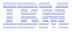

## **Products - Focus**

| Description                  | Product                                                                             | Product<br>Number    | Need 5722-XW1<br>to use         |
|------------------------------|-------------------------------------------------------------------------------------|----------------------|---------------------------------|
| Family Name                  | iSeries Access Family                                                               | 5722-XW1             |                                 |
|                              |                                                                                     |                      | Yes                             |
| Windows client               | iSeries Access for Windows                                                          | 5722-XE1             | (for 5250 and Data<br>Transfer) |
| Linux client                 | ➢iSeries Access for Linux                                                           | 5722-XL1             | Yes (for 5250)                  |
| Browser Access               | ➢iSeries Access for Web                                                             | 5722-XH2             | Yes                             |
| Handheld / Wireless offering | <ul><li>➢iSeries Access for Wireless</li><li>➢iSeries Toolbox for Java ME</li></ul> | 5722-XP1             | No                              |
| i5/OS systems<br>management  | <ul> <li>iSeries Navigator</li> <li>Operations Console</li> <li>EZ-Setup</li> </ul> | Packaged in 5722-XE1 | No                              |

- Flexible Purchase Options
- Processor-Based = purchase price based on software tier, connect unlimited numbers of users
- Subser-Based = purchase only number of users who will be concurrently connected
  - Note: Can upgrade from User-Based to Processor-Based, but cannot go back to User-Based after purchasing Processor-Based
- Software maintenance included in base i5/OS software subscription

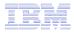

# iSeries Access Family included with new System i Hardware

•iSeries Access Family (5722-XW1) unlimited user feature included with the following System i hardware

- System i Model 515 Express configurations
  - See Announcement Letter 107-181 dated 4/1/07 for more details
- System i Model 525 Express and CBU configurations
  - See Announcement Letter 107-182 dated 4/1/07 for more details
- System i Model 570 with POWER6 technology
  - See Announcement Letter 107-448 dated 7/31/07 for more details

•Any i5/OS user connecting to the above System i models is entitled to use any of the iSeries Access Family products at no additional charge. This includes:

- iSeries Access for Windows
- iSeries Access for Web
- iSeries Access for Linux

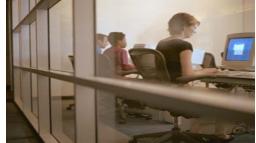

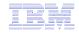

## **Table of Contents**

- What is iSeries Access for Web?
- Getting Started
- Ways to roll out to end users
- Control Access to functions

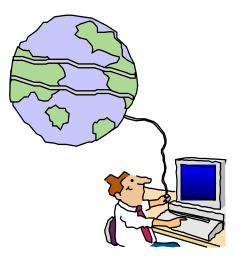

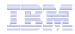

# What is iSeries Access for Web?

End users can leverage business information, applications, and resources across an enterprise by extending the iSeries resources to the client desktop through a web browser

## Provides access to iSeries through a

browser

- 5250 access
- Access to database, integrated file system, printers, output queues, jobs
- Can run batch commands and send/receive messages

## It has the following advantages:

- Is server based
- Requires only a browser on the client, no configuration required at desktop, no applets installed on desktop
- Uses industry standard protocols -HTTP, HTTPS and HTML

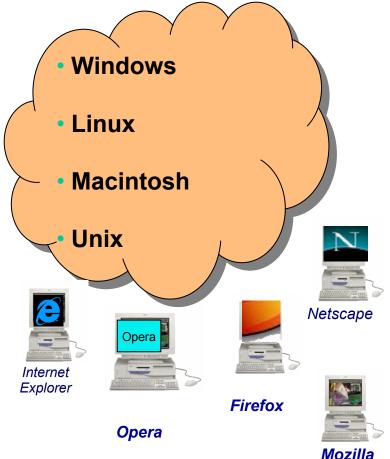

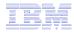

# **Fully Integrated with your Browser**

- Use any code page available in your browser
  - iSeries Access for Web, V5R4, translated into 38 NLVs (including DBCS
    - New Japanese Feature 2930 in V5R4
  - See screens in preferred language
- Use any keyboard setting available in Windows
- Font Size
- Set up your SSL through your browser

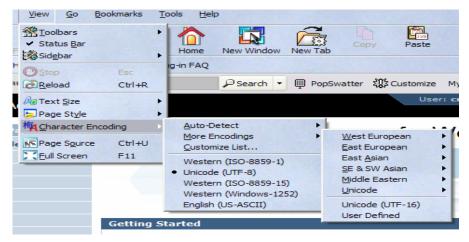

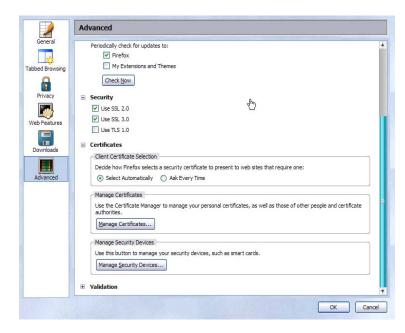

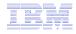

# Functions you can perform with iSeries Access for Web 5722-XH2, V5R4

#### Print

- Printer output
- PDF Printer output
- Printers
- PDF Printers
- Internet Printers
- Internet Printer Shares
- Printer shares
- Output Queues

#### 5250

- Active Sessions
- Start 5250 Session
- Configured Sessions
- \*\* Bypass Sign-on

#### Files

- Browse Files
- \*\* Browse File Shares
- File Shares

### Items marked with \*\* are new in the V5R4 version

#### Messages

- Display Messages
- Send Messages
- Sametime
- Operator Messages
- Message Queue

#### Database

- Tables
- My Request
- Run SQL
   \_ \*\* Open Office Formats
- Copy Data to Table
- Import Requests
  - iSeries Access for Windows
  - \*\* Query Manager
  - \*\* Query/400
- Extract Server Data

### Download

### **My Personal Folder**

#### Jobs

- User Jobs
- Server Jobs

#### Customize

- Preferences
- Policies
- Settings
- \*\* Transfer configuration

#### Commands

- Run commands
- My commands
- Search

### Other

 Bookmarks, Change Password, Connection Pool, Status, Trace, About

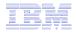

- •My Folder
- •Print
- Messages
- •Jobs
- •5250
- Database
- •Files
- Commands
- •Customize
- Downloads
- •Mail

5250 is the only function in iSeries Access for Web that requires the interactive feature.

All other functions run as batch tasks.

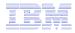

## **Getting Started**

# Before you start with Access for Web you must get your web application server running

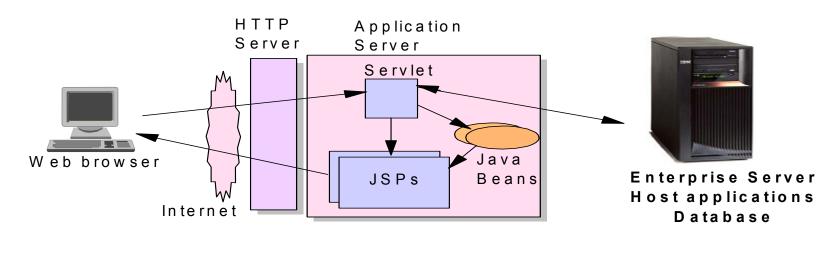

Tier 1

Tier 2

Tier 3

## **Supported Web Application Servers**

•The iSeries Access for Web servlet code can be used with any of the following web application servers:

- Integrated web application server starting October 2006
- WebSphere® Application Server V6.1 and V6.0 – Express for i5/OS
- WebSphere Application Server V6.1 and 6.0 Base and Network Deployment
- WebSphere Application Server V5.1
   Express for iSeries
- WebSphere Application Server V5.0

   Express
- WebSphere Application Server V5.1 and 5.0 Base and Network Deployment Editions
- ASF Tomcat

•The iSeries Access for Web portlet code can be used with any of the following portal servers.

- IBM Workplace Services Express V2.6 (V5R4 iSeries Access for Web)
- IBM Workplace Services Express V2.5
- WebSphere Portal for Multiplatforms V6.0
- WebSphere Portal for Multiplatforms V5.1.0.1
- WebSphere Portal Express for Multiplatforms V5.0.2
- WebSphere Portal Express Plus for Multiplatforms V5.0

PTFs required for latest web app server and portal support: <a href="http://www.ibm.com/eserver/iseries/access/web/servicepacks.html">http://www.ibm.com/eserver/iseries/access/web/servicepacks.html</a>

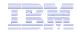

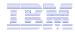

## 4Q2006 Announcement: "System i Web Enablement Made Easy"

•Two pieces related to iSeries Access for Web:

- iSeries Access for Web supports the use of a Web application server integrated with i5/OS.
  - Configure iSeries Access for Web without having to install or configure a Web Application server
- Web Enablement for i5/OS: Express Runtime Environment
  - Auto configure of Web servers, components, applications using WAS Express V6.0
  - iSeries Access for Web is part of the environment

### http://www.ibm.com/eserver/iseries/access/web/servicepacks.html

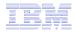

## **Integrated Web application server** What is it, does iSeries Access for Web support it?

- What is the i5/OS integrated Web application server
  - A web application engine much like ASF Tomcat
  - Uses minimal system resources, similar to ASF Tomcat
  - Minimal effort by an Administrator to maintain
  - V5R4 is the last release i5/OS will contain ASF Tomcat
- How is it packaged
  - 5722-DG1 IBM HTTP Server for i5/OS
  - Available in the DG1 group PTF
    - V5R4 SF99114 level 6 or later
    - V5R3 SF99099 level 15 or later
- · iSeries Access for Web support
  - Only V5R4 iSeries Access for Web supports the i5/OS integrated Web application server
  - V5R4 iSeries Access for Web can be installed and is supported on...
    - V5R3 i5/OS
    - V5R4 i5/OS

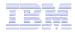

# Integrated Web application server

iSeries Access for Web within this environment

To use iSeries Access for Web within the i5/OS integrated Web application server

- 1. Stop the Web Administration for i5/OS
  - ENDTCPSVR SERVER(\*HTTP) HTTPSVR(ADMIN)
- 2. Load/apply latest 5722-DG1 group PTF (review cover letters for any additional information)
  - V5R4 SF99114
  - V5R3 SF99099
- 3. Load/apply latest V5R4 iSeries Access for Web PTF
  - SI25551 or later
- 4. Configure iSeries Access for Web
  - QSH
  - cd /QIBM/ProdData/Access/Web2/install
  - cfgaccweb2 –appsvrtype \*INTAPPSVR
- 5. Start the Web Administration for i5/OS
  - STRTCPSVR SERVER(\*HTTP) HTTPSVR(\*ADMIN)
- 6. Start preconfigured HTTP web server
  - STRTCPSVR SERVER(\*HTTP) HTTPSVR(IWADFT)
- 7. Open a browser to iSeries Access for Web using preconfigured HTTP:port
  - <u>http://<system\_name>:2020/webaccess/iWAMain</u>
- 8. Done!

## IBN

## http://www.ibm.com/eserver/iseries/software/websphere/wsappserver

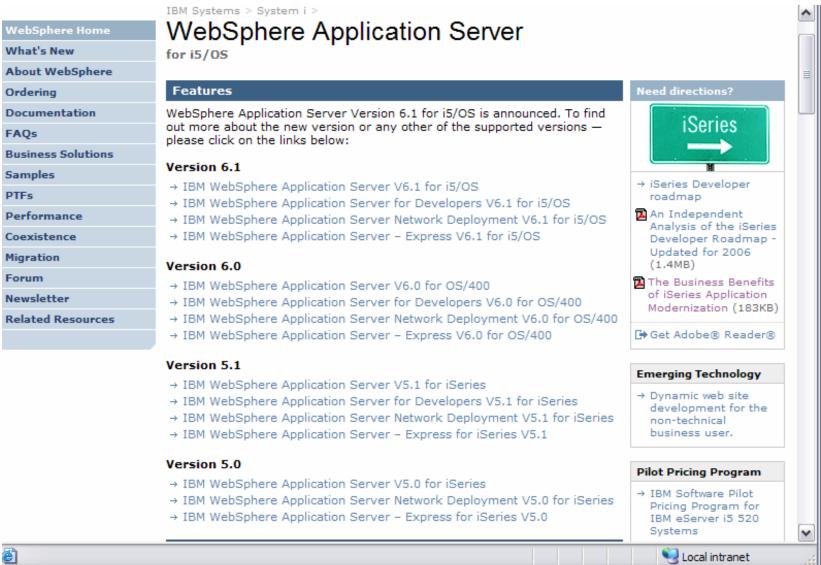

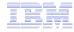

# Is your System i ready?

| Under 512Mb<br>Under 300 CPW | Bxx, Cxx, Dxx, Exx, Fxx<br>S10, S01, Pxx<br>S20 / #2161, #2163<br>100, 150<br>170 /<br>#2159,#2160,#2164,#2289,#2290,#2291,#2292 #2407,<br>#2408,#2409<br>200, 20S, 250<br>270 / #2422,#2423, #2424,#2248,#2452,#2454                | 3xx, 4xx<br>500, 510, 50S<br>53S / #2154<br>530 / # 2150, # 21<br>600<br>620 / #2175,#2179<br>720 / #2061<br>820 / #2425,#2420 | 9,#2180,#2181                                                |
|------------------------------|----------------------------------------------------------------------------------------------------|----------------------------------------------------------------------------------------------------|--------------------------------------------------------------|
| 512Mb–1GB<br>300-500 CPW     | S30 / #2257<br>S20 / #2170,#2165<br>170 / #2176,#2183,#2383,#2384,#2385,#2386<br>270 / #2250,#2431<br>53S / #2155<br>530 / #2150,#2151<br>600 / All<br>620 / #2175,#2179,#2180,#2181<br>720 / #2161<br>820 / #2425,#2426,#2456,#2457 |                                                                                                    | WAS Express with<br>few concurrent<br>users                  |
| Over 1GB<br>And<br>500 CPW   | SB1,SB2,SB3,S20(1),S30(1),S40,170 / #2388<br>270 / #2252,#2253,#2432,#2434<br>53S / #2156,#2157<br>530 / #2153,#2162<br>730,740,800 / #2464<br>810,825,870,890,i5 520,i5 550,i5 570,i5 595 / All                                     |                                                                                                    | Complex web<br>applications with<br>many concurrent<br>users |

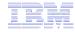

## **Performance Considerations...**

# Use the IBM Systems Workload Estimator at http://www-912.ibm.com/wle/EstimatorServlet

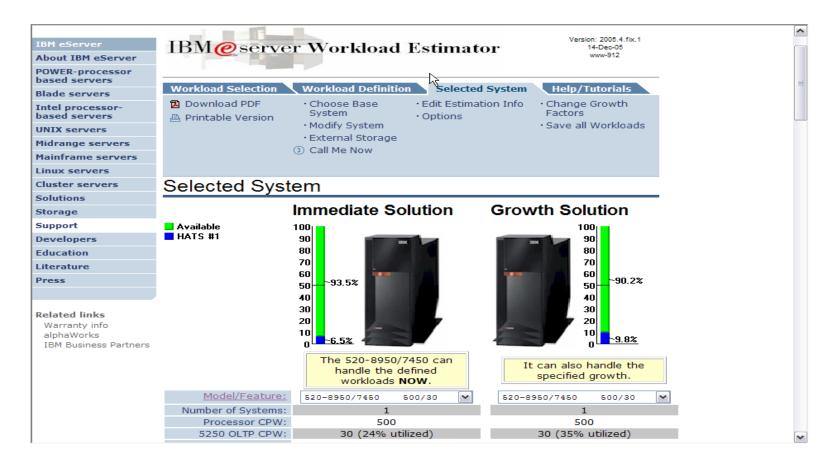

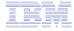

## Setting up your web application server

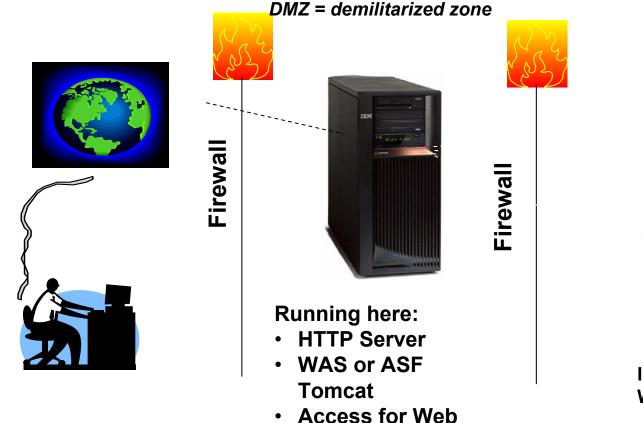

Systems users actually accessing

Install Access for Web (RSTLICPGM)

Only need to set up one web application server

# **Port Requirements Comparison**

iSeries Access for Windows (5722-XE1)\*

- Port 449 for Port Mapper
- Port 8476 (9476) for Sign-on
- Port 8470 (9470) for Central
- Port 8472 (9472) for Data Queues
- Port 8471 (9471) for Database
- Port 8475 (9475) for Remote Commands
- Port 8473 (9493) for Print
- Port 2001 (2010) for Web Admin
- Port 446 (448) for DDM
- Port 23 (992) for Telnet
- Port 137, 138 for NetServer
- Port 389 (636) for LDAP
- Port 5555 (5566) for Mgmt Central
- Port 53 if using DNS Server

iSeries Access for Web (5722-XH2)

- Port 80 (or any other port) for HTTP Server
- Port 443 (or any other port) for HTTPS Server

\*See Information APAR II12227 for detailed information

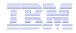

## **Get iSeries Access for Web running**

- Get a copy of the iSeries Access for Web Install & Users Guide
  - http://www.ibm.com/systems/i/software/access/web/doc.html
- Install iSeries Access for Web from your i5/OS stacked media.
  - RSTLICPGM Install Access for Web, 5722-XH2, into QIBM directory
- Configure and start iSeries Access for Web.
  - CFGACCWEB2 Configure the iSeries Access for Web application server
  - STRACCWEB2 Start the iSeries Access for Web application server.
- Set some policies to enable or limit access to various functions of Access for Web

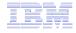

## iSeries Access for Web Documentation on the Web...

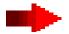

| /5R4 iSeries Access for Web is supported on V5R4 and V5R3 i5/                                                                                                    | 0S.         | 1 |
|----------------------------------------------------------------------------------------------------|-------------|---|
| Connecting to iSeries: iSeries Access for Web (Information Center)                                                                                                    | HTML PDF    | - |
| URL Interfaces to V5R4 iSeries Access for Web                                                                                                    | PDF         |   |
| → <u>Back to top</u>                                                                                                    |             |   |
| V5R3                                                                                                    |             |   |
| /5R3 iSeries Access for Web is supported on V5R3 i5/OS and V5                                                                                                    | 5R2 OS/400. |   |
| Connecting to iSeries: iSeries Access for Web (Information Center)                                                                                                    | HTML PDF    | - |
| WAS V6.1 for i5/OS (Base, Express, ND) - Setup/Configuration<br>example                                                                                                  | PDF         |   |
| WAS V6.0 for iSeries (Base, Express) - Setup/Configuration Example                                                                                                    | PDF         |   |
| WAS - Express for iSeries V5.1 - Setup/Configuration Example                                                                                                    | PDF         | - |
| WAS - Express for iSeries V5.0 - Setup/Configuration Example                                                                                                    | PDF         | - |
| WAS V5.1 for iSeries (Base, Network Deployment) -<br>Setup/Configuration Example                                                                                         | PDF         |   |
| WAS V5.0 for iSeries (Base, Network Deployment) -<br>Setup/Configuration Example                                                                                         | PDF         |   |
| Apache Software Foundation (ASF) Tomcat - Setup/Configuration<br>Example                                                                                                 | PDF         |   |
| Workplace Services Express V2.5 - Setup/Configuration Example                                                                                                    | PDF         |   |
| WebSphere Portal Enable for Multiplatforms V5.1 - Setup/Configuration<br>Example                                                                                         | PDF         |   |
| WebSphere Portal - Express for iSeries V5.0 - Setup/Configuration<br>Example                                                                                             | PDF         |   |
| WebSphere Portal - Express for iSeries V5.0<br>Configuring the use of authenticated WebSphere credential for Single<br>Sign-On (SSO) and iSeries Access for Web portlets | HTML PDF    |   |
| URL Interfaces to V5R3 iSeries Access for Web                                                                                                    | PDF         |   |
|                                                                                                    |             | ľ |

http://www.ibm.com/systems/i/software/access/web/doc.html

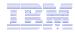

## **i5/OS Software Requirements**

| Product<br>Number | Product Name                                                  | Option | \$   |
|-------------------|---------------------------------------------------------------|--------|------|
| 5722-SS1          | V5R3 iSeries Access for Web: V5R2 OS/400 or V5R3 i5/OS        | Base   | w/HW |
|                   | V5R4 iSeries Access for Web: V5R3 and later i5/OS             |        |      |
| 5722-SS1          | OS/400 - Extended Base Directory Support                      | 3      | N/C  |
| 5722-SS1          | OS/400 - AFP Compatibility Fonts                              | 8      | N/C  |
| 5722-SS1          | OS/400 - Host Servers                                         | 12     | N/C  |
| 5722-SS1          | Operating System/400 QShell Interpreter                       | 30     | N/C  |
| 5722-SS1          | If you plan to use Secure Sockets Layer (SSL): OS/400 Digital | 34     | N/C  |
| 5722-AC3          | Certificate Manager                                           |        | N/C  |
|                   | Cryptographic Access Provider (128-bit)                       |        |      |
| 5722-DG1          | IBM HTTP Server for iSeries                                   | Base   | N/C  |
| 5722-JV1          | Developer Kit for Java                                        | Base   | N/C  |
|                   | Developer Kit for Java Version 1.2                            | 3      | N/C  |
|                   | Developer Kit for Java Version 1.3                            | 5      | N/C  |
|                   | Developer Kit for Java Version 1.4                            | 6      | N/C  |
|                   | (Check WebSphere doc for required version)                    |        |      |
| 5722-JC1          | Toolbox for Java                                              | Base   | N/C  |
| 5722-TC1          | TCP/IP Connectivity Utilities for iSeries                     | Base   | N/C  |

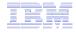

## i5/OS Software Requirements (continued)

| Product<br>Number | Product Name                                                                                                    | Option | \$             |
|-------------------|----------------------------------------------------------------------------------------------------|--------|----------------|
| 5722-XW1          | iSeries Access Family                                                                                                    | Base   | \$             |
| 5722-XH2          | <ul> <li>iSeries Access for Web</li> <li>Ships with 5722-XW1 iSeries Access Family</li> <li>V5R3 iSeries Access for Web runs on OS/400 V5R2 and i5/OS V5R3</li> <li>V5R4 iSeries Access for Web runs on i5/OS V5R3 and V5R4</li> </ul> | Base   | part of<br>XW1 |
| 5722-IP1          | IBM Info Print Server<br>( <u>Optional</u> enables best PDF output:<br>- <u>is not</u> required to view PDF output<br>- is required for V5R3 and V5R4 "PDF Printer" support)                                                           | Base   | \$             |

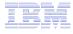

### Software Requirements (continued)

| Product<br>Number                                                                                      | Product Name                                                                                                    | Option               | \$ |
|----------------------------------------------------------------------------------------------------|----------------------------------------------------------------------------------------------------|----------------------|----|
| 5733-W61<br>5733-W60<br>5722-E51<br>5733-W51<br>5722-IWE<br>5733-WS5<br>5722-DG1<br>5722-DG1<br>*<br>* | One, or more, of the following web servers         • WebSphere Application Server V6.1 for i5/OS (all three editions)         • WebSphere Application Server V6.0 for OS/400 (all three editions)         • WebSphere Application Server V5.1 - Express for iSeries         • WebSphere Application Server V5.1 - Express for iSeries         • WebSphere Application Server V5.1 for iSeries (Base and ND)         • WebSphere Application Server V5.0 - Express for iSeries         • WebSphere Application Server V5.0 for iSeries (Base and ND)         • MebSphere Application Server V5.0 for iSeries (Base and ND)         • Apache Software Foundation Tomcat         • Integrated web application server         • WebSphere Portal for iSeries (Express and Express Plus) V5.0.2.2         • WebSphere Portal For iSeries (Express and Express Plus) V5.0.2.2         • WebSphere Portal Kenable for Multiplatforms V5.1.0.1         • WebSphere Portal V6.0         • IBM Workplace Services Express V2.5, V2.6 | See<br>documentation |    |

Refer to the documentation for the individual web serving environments additional requirements that may not be listed above.

- WebSphere http://www.ibm.com/servers/eserver/iseries/software/websphere/wsappserver/
- ASF Tomcat http://www.ibm.com/servers/eserver/iseries/software/http/
- Portal V5.0.2.2 http://publib.boulder.ibm.com/pvc/wp/502/smbi/en/InfoCenter/index.html
- Portal V5.1.0.1 http://publib.boulder.ibm.com/infocenter/wp51help/index.jsp
- Portal V6.0 http://publib.boulder.ibm.com/infocenter/wpdoc/v6r0/index.jsp
- Workplace V2.5 http://publib.boulder.ibm.com/infocenter/wseic/v2r5/index.jsp
- Workplace V2.6 http://publib.boulder.ibm.com/infocenter/wseic/v2r6/index.jsp

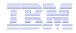

# 4 CL Commands in iSeries Access for Web

- Configure Command example when using WebSphere Application Server V5.1 - Express for iSeries
  - CFGACCWEB2 -appsvrtype \*WAS51EXP -wasinst iwa51exp -appsvr iwa51exp
- Start Command example when using WebSphere Application Server V5.1 - Express for iSeries
  - STRACCWEB2 APPSVRTYPE(\*WAS51EXP) WASINST(MYINST) APPSVR(\*DEFAULT)
- End Command example when using WebSphere Application Server V5.1 for iSeries
  - ENDACCWEB2 APPSVRTYPE(\*WAS51) WASINST(DEPTXYZ) APPSVR(\*DEFAULT)
  - Sometimes you may need to end Access for Web so you can make changes, then start it again.

## Remove Command

 The Remove iSeries Access for Web (RMVACCWEB2) command is used to remove the iSeries Access for Web configuration from a web application server

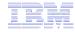

## **Users can now Connect!**

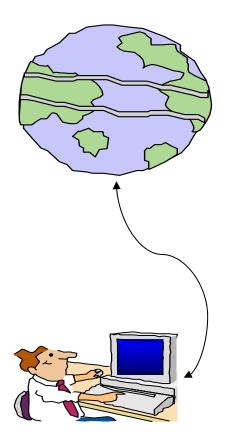

- Open browser
- Key in System i url
- Prompted for i5/OS user id and password

| Google                                                                                                    | <u>Personalized Home   Sign in</u> |
|----------------------------------------------------------------------------------------------------|------------------------------------|
| Prompt       Image: Constraint of the system of the system o |                                    |
|                                                                                                    |                                    |

# Different Ways to Roll Out iSeries Access for Web

- Use 'out of the box'
  - Set some policies to limit what functions are accessible to your users, and give them the URL address to iSeries Access for Web
- Use 'out of the box', but set up predefined functions
  - You can set up preconfigured 5250 sessions that users (or groups of users) can run, can create predefined database requests for users to run, set up commands users can run, etc.
- Create your own 'window' to your system through Access for Web
  - Add company banners to screens, set up 'click and link' tasks that users can perform, set up macros to simplify user access.
- Use Access for Web with the IBM WebSphere Portal solution
  - A single unified workspace in which your employees, trading partners, and customers can easily find and use the applications and information that they need

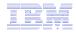

## **Different Ways to Roll Out iSeries Access for Web**

- Use 'out of the box'
- Use 'out of the box', but set up predefined functions

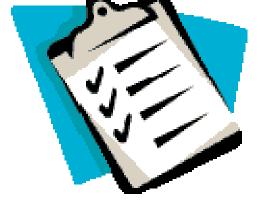

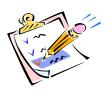

- Create your own 'window' to your system through iSeries Access for Web
- Use the WebSphere Portal solution

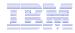

## Home Page entry point

## Home Page = http://<myiseries>:<port>/webaccess/iWAHome

 iSeries Access for Web 'Home Page' out-of-the-box view

 This page is totally customizable

| iSeries Access fo                                                          | or Web                                                                                                    | USEL CMINER S                                                                                                    | DYSLEHII. LY IZUAD.KURLAND.ID                                                                                                    | m.com                                              |
|----------------------------------------------------------------------------|----------------------------------------------------------------------------------------------------|----------------------------------------------------------------------------------------------------|----------------------------------------------------------------------------------------------------|----------------------------------------------------|
| My Home Page<br>🕂 My Folder                                                | Welcome to is                                                                                                    | Series Access fo                                                                                                    | r Web                                                                                                    |                                                    |
| Print<br>Messages                                                          |                                                                                                    |                                                                                                    |                                                                                                    | Rochester<br>information                           |
| Jobs<br>5250                                                               |                                                                                                    |                                                                                                    |                                                                                                    | G→ City information<br>G→ Movies<br>G→ Mayo Clinic |
| Database<br>Files                                                          | Getting Started                                                                                                    |                                                                                                    |                                                                                                    | Rochester weather                                  |
| Command                                                                    | My Information                                                                                                    | My View                                                                                                    | Related Products                                                                                                    |                                                    |
| Download<br>Customize<br>Other                                             | <ul> <li><u>My Folder</u></li> <li><u>Printer output</u></li> <li><u>Display messages</u></li> <li><u>Start a 5250 session</u></li> <li><u>Database requests</u></li> </ul> | • See <u>Customizing iSeries</u><br><u>Access for Web</u> to find<br>out how to customize the<br>behavior and look of<br>iSeries Access for Web. | <ul> <li>WebSphere Application<br/>Server for iSeries</li> <li>WebSphere Development<br/>Studio Client for iSeries</li> <li>WebSphere Development</li> </ul> | Bochester news     Bost-Bulletin online            |
| Related Links:<br>• iSeries Access for<br>Web                              | • <u>Browse files</u><br>• <u>Preferences</u>                                                                                                    | Also, find out how to<br>create your own home<br>page!                                                                                           | <u>Studio for iSeries</u>                                                                                                    | HATTC     Telephone directory     G→ Find a person |
| • iSeries Access<br>• iSeries Navigator<br>• iSeries Information<br>Center | What is iSeries Access for<br>A new generation of softwa<br>and resources through a we                                                                                      | are that enables you to access y                                                                                                    | your iSeries server information                                                                                                    | G+ Find a business                                 |
| · iSeries Resource<br>Library                                              |                                                                                                    | <b>s Server Information</b><br>s taken over, and businesses are<br>a-business. Since most deskton                                                | , , ,                                                                                                    |                                                    |

New 'look' in V5R4...

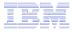

# Your Window to your System

http://<myiseries>/webaccess/iWAHome

Customized 'window' to i5/OS

# Window is associated with i5/OS user profiles

- An administrator can create multiple different 'windows' based on user profile / group profile for different types of users.
- Can tightly control what functions a user can perform on your iSeries
- Tie in with other web applications (such as WebFacing and HATS) from here as well
- Link to other systems, not just System i

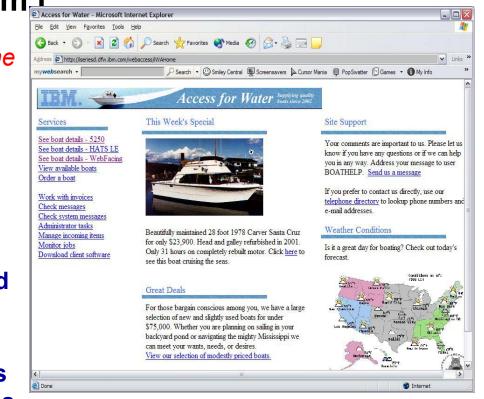

- One view and set of functions for the Accounting department
- Another view and set of functions for the Warehouse staff

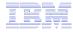

## **Customized Home Page**

Customized view of the Home Page

 Could be used as 'entry' point to iSeries

 Let's drill down and look at some of this...

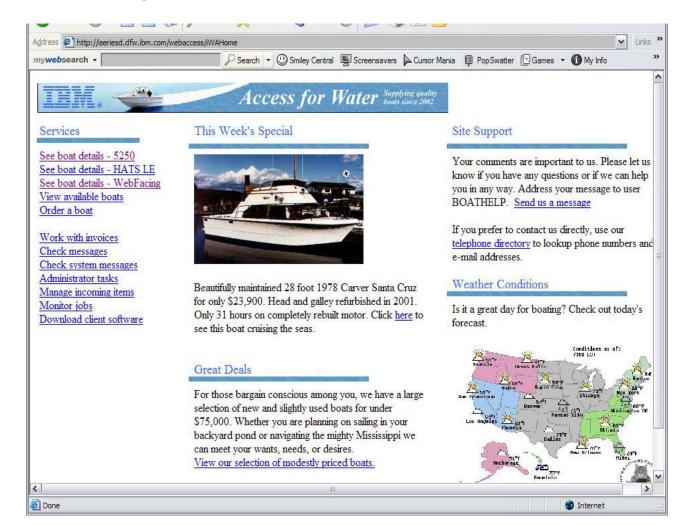

http://iseriesd.dfw.ibm.com/webaccess/iWAHome

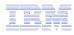

# **Using 5250 emulator in iSeries Access for Web**

The company banner, 'Access for Water' is carried forward on all screens

 Went into 'Customize → General' and pointed at file with the company .gif.

## 5250 emulator in Access for Web

- Application looks better and did no work
- Can use 5250 Bypass Signon (new in V5R4) to bypass i5/OS sign-on screen
- Can use Access for Web Macro support to start the RPG application (BOATS)

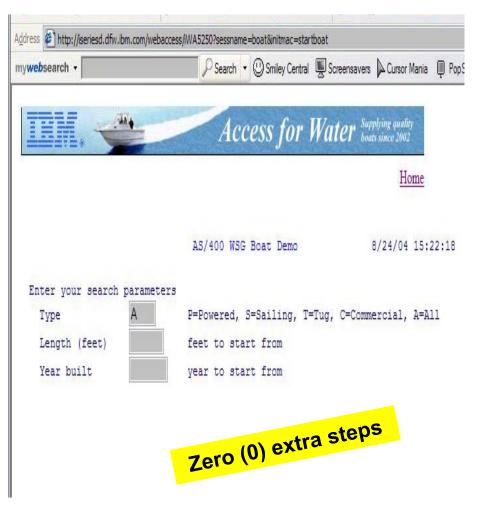

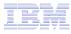

## Task Oriented – not function oriented...

8

uis Bookmarks

Selected 'work with invoices'

- This takes user to 'Printer Output' – user's Spoolfile printer output
- SCS or AFP printer output is converted to PDF 'on the fly' by Access for Web to PDF
- Since it is now in .PDF format, user can print it to any network printer

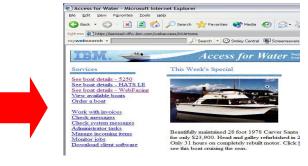

|          | esd.dfw.ibm.com/weba                                                     |                             | 1.000 March 1000           | 1 Distantion    |               |                  |                |                                   |                                     |         |
|----------|--------------------------------------------------------------------------|-----------------------------|----------------------------|-----------------|---------------|------------------|----------------|-----------------------------------|-------------------------------------|---------|
| search - |                                                                          |                             | Search                     | • 🙂 s           | miley Central | Screensave       | ers 🔎 Cursor M | lania 👰 PopSwatte                 | r [∐ Games ▼                        | My Info |
| • • • •  | າ - 🗚 🔏 🛯 🕨                                                              |                             | 4 4 4                      | ▶  4            | Þ ⇒    ∈      | ) 145% 🝷 (       | • 60[          | 9 E   P; •   🔝                    |                                     |         |
| • To • 🖗 | B • Ø • 4 •                                                              | 9 L                         |                            |                 |               |                  |                |                                   |                                     |         |
|          |                                                                          |                             |                            |                 |               |                  |                |                                   |                                     |         |
|          | maximum one max                                                          | 4                           | •                          |                 |               |                  |                |                                   |                                     |         |
|          | .1.22.071                                                                |                             |                            | -               |               | ecess J.         | or wai         | er Zala                           |                                     |         |
|          |                                                                          |                             |                            |                 |               |                  |                |                                   |                                     |         |
|          | То                                                                       | Joe Cus                     | omer                       |                 |               |                  |                |                                   |                                     |         |
|          |                                                                          | 1234 Be                     | ach Stre                   | et              |               |                  |                |                                   |                                     |         |
|          |                                                                          | 1204 00                     | 0011 0110                  |                 |               |                  |                |                                   |                                     |         |
|          |                                                                          | Hometo                      | wn, CA 1                   | 2345            |               |                  |                |                                   |                                     |         |
|          | Date                                                                     | Hometo<br>Thursda           | wn, CA 1<br>y, June :      | 2345            | 2             |                  |                |                                   |                                     |         |
|          | Invoice No.                                                              | Hometo<br>Thursda<br>987654 | wn, CA 1<br>y, June 1<br>3 | 2345<br>13, 200 | 2             |                  |                |                                   |                                     |         |
|          |                                                                          | Hometo<br>Thursda           | wn, CA 1<br>y, June 1<br>3 | 2345<br>13, 200 | 2             |                  |                |                                   |                                     |         |
|          | Invoice No.                                                              | Hometo<br>Thursda<br>987654 | wn, CA 1<br>y, June 1<br>3 | 2345<br>13, 200 | 2             |                  |                |                                   |                                     |         |
|          | Invoice No.                                                              | Hometo<br>Thursda<br>987654 | wn, CA 1<br>y, June 1<br>3 | 2345<br>13, 200 |               | art No.          | Quantity       | Price                             | Amoun                               | t       |
|          | Invoice No.<br>Payment Due                                               | Hometo<br>Thursda<br>987654 | wn, CA 1<br>y, June 1<br>3 | 2345<br>13, 200 | P             | art No.<br>04356 | Quantity<br>1  | Price<br>\$57,900.00              | Amoun<br>\$57,900.00                |         |
|          | Invoice No.<br>Payment Due<br>Description                                | Hometo<br>Thursda<br>987654 | wn, CA 1<br>y, June 1<br>3 | 2345<br>13, 200 | Pi            |                  | 1991 - 1982 -  |                                   |                                     | C       |
|          | Invoice No.<br>Payment Due<br>Description<br>Hunter 33.5                 | Hometo<br>Thursda<br>987654 | wn, CA 1<br>y, June 1<br>3 | 2345<br>13, 200 | P:<br>0       | 04356            | 1              | \$57,900.00                       | \$57,900.00                         | 0       |
|          | Invoice No.<br>Payment Due<br>Description<br>Hunter 33.5<br>Boat trailer | Hometo<br>Thursda<br>987654 | wn, CA 1<br>y, June 3<br>3 | 2345<br>13, 200 | P:<br>0       | 04356<br>99234   | 1              | \$57,900.00<br>\$1,800.00         | \$57,900.00<br>\$1,800.00           | 0       |
|          | Invoice No.<br>Payment Due<br>Description<br>Hunter 33.5<br>Boat trailer | Hometo<br>Thursda<br>987654 | wn, CA 1<br>y, June 3<br>3 | 2345<br>13, 200 | P:<br>0       | 04356<br>99234   | 1              | \$57,900.00<br>\$1,800.00         | \$57,900.00<br>\$1,800.00           | 0       |
|          | Invoice No.<br>Payment Due<br>Description<br>Hunter 33.5<br>Boat trailer | Hometo<br>Thursda<br>987654 | wn, CA 1<br>y, June 3<br>3 | 2345<br>13, 200 | P:<br>0       | 04356<br>99234   | 1              | \$57,900.00<br>\$1,800.00         | \$57,900.00<br>\$1,800.00           |         |
|          | Invoice No.<br>Payment Due<br>Description<br>Hunter 33.5<br>Boat trailer | Hometo<br>Thursda<br>987654 | wn, CA 1<br>y, June 3<br>3 | 2345<br>13, 200 | P:<br>0       | 04356<br>99234   | 1              | \$57,900.00<br>\$1,800.00<br>FREE | \$57,900.00<br>\$1,800.00<br>\$0.00 |         |

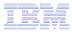

# **E-mail PDF output**

E-mail is integrated with iSeries Access for Web

- Your mail server can be anywhere in your network
- Users receiving your e-mail need only an e-mail address

User selects an option in the Printer Output screen to 'e-mail PDF output'

- The PDF document is then included in the e-mail
- Sender's e-mail address filled in; user only needs to address it.

| My Home Page                                                    | Convert Printer Output to PDF                      |
|-----------------------------------------------------------------|----------------------------------------------------|
| Print                                                           | From: cminer@us.ibm.com                            |
| Printer output                                                  |                                                    |
| PDF printer output     Printers                                 | To: louie@abc.net<br>cc:                           |
| • PDF printers                                                  | bcc:                                               |
| • Internet printers                                             | Subject: Your Invoice                              |
| Internet printer<br>shares     Printer shares     Output queues | Here is the invoice for the boat you have ordered. |
| Messages                                                        |                                                    |
| Jobs                                                            |                                                    |
| 5250                                                            |                                                    |
| Database                                                        |                                                    |
| Files                                                           |                                                    |
| Command                                                         | Attachment: QSYSPRT.502274.CMINER.CMINER0.1.PDF    |
| Download                                                        |                                                    |
| Customize                                                       | Send Cancel                                        |
| Other                                                           |                                                    |

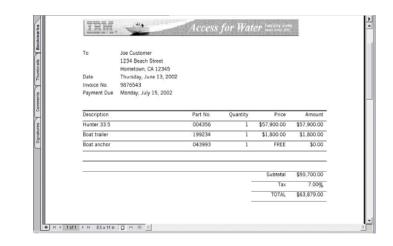

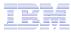

# Run an i5/OS Database Query

#### Clicked on 'View our selection of moderately priced boats'

- Administrator had previously built an SQL Query using the iSeries Access for Web 'Database' function
- Could also have been set up to show in an .XLS or .PDF format
  - a variety of other output types as well

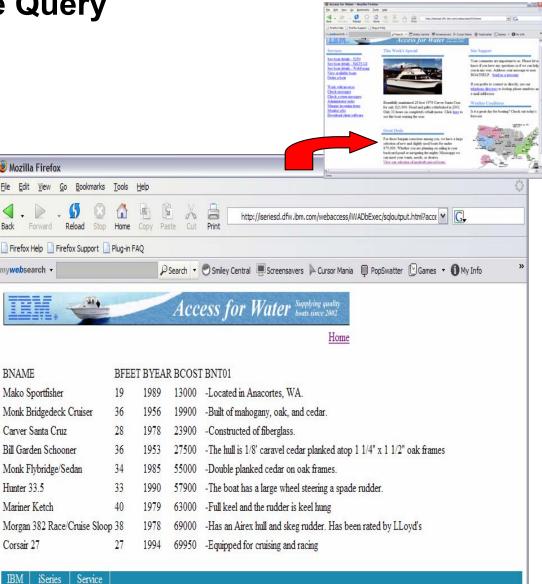

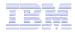

## Try out iSeries Access for Web on a demo server!

Start your browser and connect to the following web site: http://iseriesd.dfw.ibm.com/webaccess/iWAHome (case sensitive)

| User ID = WACUST<br>Password = demo2pwd    | This shows the basic look of iSeries Access for Web<br>as we ship it. You can try various functions<br>including working with printer output, creating<br>database requests, etc. Click on the 5250 tab, sign<br>onto the iSeries, then start an RPG application called<br>BOATS and run it.                                                                                               |
|--------------------------------------------|----------------------------------------------------------------------------------------------------|
| User ID = BOATADMIN<br>Password = demo2pwd | This is an example of how a customer might design a<br>web page for their use. You will see that an end user<br>could start the same BOATS application by clicking on<br>the 5250 session, or they could have used HATS to<br>run the application. You will also see other links that<br>would let a user work with spooled file information,<br>work with IFS, run database requests, etc |

Send email to: LLHIRSCH@us.ibm.com to reset the user profiles if either gets disabled.

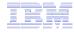

## More Documentation...

Article describing how 'Access for Water' web page was built

# Go to the iSeries Access Family web page at:

www.ibm.com/systems/i/software/access/web

- Click on the "Articles" link on the lefthand side of screen.
- Find article written Jan/Feb 2003 entitled 'Build a Quick and Easy Web Site with iSeries Access for Web' (PDF version)
- Updated Oct 2006 in <u>System i News</u>
   'Tailor iSeries Access for Web'

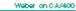

#### Weber on CA/400

 Who will be no fit? IS store managese and deals to padministrators who want to Web-enable their IS effect applications.

• What you'll learn: Webec's step-by-step acticle details how shope can use the tee Access for the Web to possible box was based access to the tee applications and data. Because there access for Web is regimented as next offans seculate that can on the the teeses was only a box was to equited on the disnt.

 Bettern II not. E your 10estee encouse to goat of your company/e Intranet, you com use 10estee Actuee for Web to grootde actuee to your resources for others within your company. If your 10estee encouse to pour resources for your and meter Actuee for Web to grootde accesse to your resources for your and meter and enpletes. In the case, you have need to grootde your actuemes and euppletes. In the case, you have need to grootde your actue, the ough 10estee Accesse for Web, 10estee shope to accesse your 10estee encouse. Regnedless, through 10estee Accesse for Web, 10estee shope to access the test applications and access to a boxweetbased environment and give both usees and tunine partners access cover the Web.

# With iSeries Access for Web

You an build a quick and every Web eite for your company with the automization support of identies Access for Web. No Two programming is exquired. You singly cants HAD. Else and set configuration options. In this satisfy, Identications this appelling by anothing. Web eiteboeth hous. This information is becaused on the functionality available with the VSD2 release of identies Accesse for Web. Prest intecloued by IBM. In September 2000, it populses for Web integrations to identic rescurses, such as DE2 UDE, peinter output, and OR 400 CL commande.

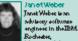

Rochaster, Bochaster, Minn excts laborateory She hawhad a wast by of rolee on the PC Supp ott, Client Access and Rott e Access products. Her (caushowb en or

#### Home page and template files

identies Access for Web ships a default home page. This page is displayed when you access the home page to the high / appendix home page is stored in the identies integrated file system in the following location: //QEBAY Prod Data/ Access //WEAY that //Arm spage.html

iSecies Accession Web Also ships a default template file. The template file combines the HDML-scures displayed at the top and bottom of each iSecies Accession for Web content page. The location of the default template file is /QDEM/Pool Data/Access/Web2/html/web accession. The 3% values in the template file are explanement togs. We will discuss these lates in the stards.

First of all, we need to canke a customized home page and a customized template file. We do not wrat to modify as update the fileunder (CIBA/Field Date shows this disctory test is intended only far poduct files. Instead, we canke a new disctory ramed (boots/homepage and place our files in it. Our customized homepage containe linketo view and order boots. Our customized template file containes the company's lago. We discuss de ball of the file contents. colosion the DC Support, Client Access and ISed & Access products. Here (caucheds an on programming interfaces. Jan & le accessity a member of the ISed of Accession (or Web developmentition).

- 57

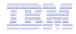

#### **Different Ways to Rollout Access for Web**

Use 'out of the box'

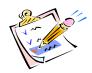

- Use 'out of the box', but set up predefined functions
- Create your own 'window' to your system through Access for Web
- Use the WebSphere Portal solution

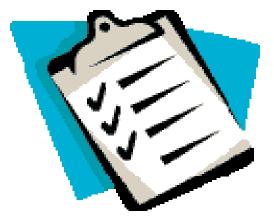

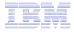

## iSeries Access for Web has many entry points

'URL Interfaces to iSeries Access for Web' manual available on the web

- Can enter at many different pages
- Can use navigation bar to move from function to function

#### http://<myiseries>/webaccess/iWA5250

| iSeries Access for                                                                                                    | r Web                                              | User                    | : cminer System: iS  | eriesD.DFW.IBM.CO                |
|----------------------------------------------------------------------------------------------------|----------------------------------------------------|-------------------------|----------------------|----------------------------------|
| My Home Page My Folder Print Messages Jobs 5250 · Active sessions · Configured sessions · Start session Database Files Command Download Customize Other | User<br>Password                                   | Subs<br>Displ           | em:<br>ystem:<br>ay: | ISERIESD<br>QINTER<br>QPADEV0018 |
| Related Links:<br>• iSeries Access for<br>Web                                                                                                    | IBM s internal systems<br>IBM s business or for pu | rposes authorized by IB |                      |                                  |
| · iSeries Access                                                                                                    |                                                    |                         |                      | 6,53                             |
| • iSeries Access<br>• iSeries Navigator                                                                                                    | 37                                                 |                         | 1919                 |                                  |
|                                                                                                    | 37 Attention                                       | Refresh Screen          | Field Exit           | Page Up                          |

#### http://<myiseries>/webaccess/iWAMain

| $\land$    | iSeries Acces | s fo | or Web                                                                                                    |   |
|------------|---------------|------|----------------------------------------------------------------------------------------------------|---|
|            | My Home Page  |      | iSeries Access for Web                                                                                                    |   |
|            | 📑 My Folder   |      |                                                                                                    |   |
|            | Print         |      | Welcome to iSeries Access for Web, the lightweight, browser-based access to your iSeries                                                                                               |   |
|            | Messages      |      | server.                                                                                                    |   |
|            | Jobs          |      | Burne Jacob and Alberta di anno a                                                                                                    |   |
|            | 5250          |      | Pure Java servlet based access                                                                                                    | ≡ |
|            | Database      |      | iSeries Access for Web is a set of servlets that run on iSeries servers as extensions to the HTTP                                                                                      |   |
|            | Files         |      | server. The servlets provide access to databases, files, print queues, printer output, and                                                                                             |   |
|            | Command       |      | messages contained on the iSeries server.                                                                                                    |   |
|            | Download      |      | Industry standard protocol                                                                                                    |   |
| $\searrow$ | Customize     |      | Industry standard protocol                                                                                                    |   |
|            | Other         |      | iSeries Access for Web uses the industry standard HTTP and HTTPS protocols instead of<br>proprietary TCP/IP ports and protocols. Firewall issues are much more manageable as a result. |   |

#### http://<myiseries>/webaccess/iWASpool

| My Home Page                           | Printe       | er O         | utput f               | or CN             | IINE   | 2      |          |        |            |   |
|----------------------------------------|--------------|--------------|-----------------------|-------------------|--------|--------|----------|--------|------------|---|
| My Folder  Print Printer output        | IA 44 6 1    | L] ⊢ )       | ⊳ ⊨ <b>Ω</b>          |                   |        |        | l⊋       |        |            |   |
| PDF printer output     Printers        | File<br>Name | User<br>Data | Creation<br>Date/Time | Pages<br>Per Copy | Copies | Status | Action 😨 | User   | Job Name   | N |
| · PDF printers                         | QSYSPRT      |              | 12/15/05<br>4:31 PM   | 1                 | 1      | Ready  | 🗅 🖻 🖬    | CMINER | CMINER0    | 5 |
| Internet printers     Internet printer | QSYSPRT      |              | 12/15/05<br>4:31 PM   | 1                 | 1      | Ready  | 🗅 🛍 🖬    | CMINER | CMINER0    | 5 |
| shares<br>Printer shares               | QSYSPRT      |              | 12/15/05<br>4:32 PM   | 1                 | 1      | Ready  | 🗋 🖺 🗖    | CMINER | CMINERO    | 3 |
| • Output queues<br>Messages            | QSYSPRT      |              | 12/15/05<br>4:39 PM   | 1                 | 1      | Ready  | 🗋 🖿 🗖    | CMINER | CMINERO    | - |
| Jobs                                   | QSYSPRT      |              | 12/15/05<br>4:41 PM   | 1                 | 1      | Ready  | 🗅 🖻 🖾    | CMINER | CMINERO    | 1 |
| 5250<br>Database                       | QPRINT       |              | 12/15/05<br>4:48 PM   | 1                 | 1      | Ready  | 🗅 🖻 🖪    | CMINER | QIWAPDFSTR | 1 |
| -iles<br>Command                       | QPRINT       |              | 12/15/05<br>4:50 PM   | 1                 | 1      | Ready  | 🗅 🖻 🖻    | CMINER | QIWAPDFSTR | 1 |
| Download<br>Customize                  | QPRINT       |              | 12/15/05<br>4:52 PM   | 1                 | 1      | Ready  | 🗅 🖻 🖻    | CMINER | QIWAPDFSTR | 5 |
| Customize<br>Other                     | QPRINT       |              | 12/15/05<br>4:57 PM   | 1                 | 1      | Ready  | 🗅 🖻 🖻    | CMINER | QIWAPDFSTR | 5 |

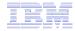

# Reduce functions you give to users

| ty Home Page<br>sz50<br>siles<br>telated Links:<br>iSeries Access for<br>Web                               | 1                                                                                                    | o iSeries Acce                                                                                                    | ess for Web                                                                                                    | Rochester<br>information<br>B* City information<br>B* Movies<br>E* Mayo Clinic<br>Rochester weather                             | l                                                                                                    |                                                                                                    |   | duce tabs that                   |  |
|----------------------------------------------------------------------------------------------------|----------------------------------------------------------------------------------------------------|----------------------------------------------------------------------------------------------------|----------------------------------------------------------------------------------------------------|----------------------------------------------------------------------------------------------------|----------------------------------------------------------------------------------------------------|----------------------------------------------------------------------------------------------------|---|----------------------------------|--|
| Web<br>iSeries Access<br>iSeries Navigator<br>iSeries Information<br>Center<br>iSeries Resource<br>Library | Getting Started<br>My Information<br>• My Folder<br>• Printer output<br>• Display messages<br>• Start a 5250<br>session<br>• Database requests<br>• Browse files<br>• Preferences | My View<br>• See <u>Customizing</u><br><u>iSeries Access for</u><br>Web to find out how<br>to customize the<br>behavior and look of<br>iSeries Access for<br>Web. Also, find out<br>how to create your<br>own home page! | Related Products<br>· WebSphere<br>Application Server<br>for Iseries<br>· WebSphere<br>Development Studio<br>Client for Iseries<br>· WebSphere<br>Development Studio<br>for Iseries | SkyCam      SkyCam      Rochester news     KTC      Host-Bulletin online     KTTC      Telephane directory     E+ Find apperson |                                                                                                    |                                                                                                    | • | displayed                        |  |
|                                                                                                    | server information and<br>Browser Access to iS<br>The Internet movemen                                                                                                    | ess for Web<br>offware that enables you<br>resources through a web<br>teries Server Informatio<br>It has taken over, and bus<br>w technologies through e                                                                 | browser!<br>n<br>inesses are quickly<br>business. Since most                                                                                                    | De Find a business                                                                                                    | I                                                                                                    |                                                                                                    |   | duce options<br>der tabs         |  |
|                                                                                                    | iSeries Access f                                                                                                    | or Web                                                                                                    | User, chiner 1 Sy                                                                                                    | SLEIII. LY12UAD.KUNLAI                                                                                                    |                                                                                                    |                                                                                                    |   |                                  |  |
|                                                                                                    | My Home Page<br>Print                                                                                                    | Print                                                                                                    |                                                                                                    |                                                                                                    |                                                                                                    |                                                                                                    |   |                                  |  |
|                                                                                                    | Printer output     PDF printer output                                                                                                    | Access printers and p                                                                                                    | rinter output on your i                                                                                                    | Series server with iSerie                                                                                                    | cess for Web.                                                                                                    |                                                                                                    |   |                                  |  |
| 2                                                                                                    | Printers     PDF printers     Internet printers     Internet printer     shares     Printer shares                                                                                | <ul> <li>Hold, release or</li> <li>Move printer ou</li> <li>Send printer ou</li> <li>View, mail, or s</li> <li>Preview SCS an</li> </ul>                                                                                 | cause a spooled file to                                                                                                    | r or output queue.<br>server.<br>DF forma<br>PNG, TI                                                                            |                                                                                                    |                                                                                                    |   |                                  |  |
|                                                                                                    | Output queues     5250                                                                                                    | PDF printer output                                                                                                    |                                                                                                    | My Home Pa                                                                                                    | Print                                                                                                    |                                                                                                    | 3 | $\mathbf{k}$                     |  |
|                                                                                                    | Files                                                                                                    |                                                                                                    | nanage PDF printer out<br>DF printer output.                                                                                                    | • Printer out                                                                                                    | Access printers and printe                                                                                            | er output on your                                                                                                    | - | ver with iSeries Access for Web. |  |
|                                                                                                    | Related Links:                                                                                                    | Printers                                                                                                    | e printers on your iSeri                                                                                                    | 5250<br>Files                                                                                                    | Printer output                                                                                                    |                                                                                                    |   |                                  |  |
|                                                                                                    | iSeries Access for<br>Web                                                                                                    | <ul> <li>View printer and</li> </ul>                                                                                                    | d status information.                                                                                                    |                                                                                                    | <ul> <li>List, preview and m</li> </ul>                                                                               |                                                                                                    |   |                                  |  |
|                                                                                                    | Series Access     Series Navigator     Series Information     Center     Series Resource     Library                                                                              | <ul> <li>List, preview ar</li> <li>View and answer</li> </ul>                                                                                                    | ry off the printer devic<br>id manage printer outp<br>r messages waiting on<br>ter job associated with                                                                              | ut for a<br>the writ<br>the prin<br>· iSeries Acc<br>Web<br>· iSeries Acc<br>· iSeries Acc<br>· iSeries Acc                     | Move printer output     Send printer output     View, mail, or send     Preview SCS and AF     Download ASCII printer | <ul> <li>Hold, release or cause a spooled file to be printed next.</li> <li>Move printer output to another printer or output queue.</li> <li>Send printer output to another iSeries server.</li> <li>View, mail, or send printer output in PDF format.</li> <li>Preview SCS and AFP printer output in PNG, TIFF, PCL and AFP formats.</li> <li>Download ASCII printer output to your browser.</li> </ul> |   |                                  |  |
|                                                                                                    |                                                                                                    |                                                                                                    |                                                                                                    | • iSeries Info<br>Center<br>• iSeries Res<br>Library                                                                            |                                                                                                    |                                                                                                    |   |                                  |  |

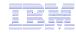

# **Printer Output - Spoolfile**

- 1. Print Tab
  - User only has one option available, i.e. 'Printer output'
- 2. Default look of 'Printer Output'
- 3. Customized look of 'Printer Output' for signed on user
  - **Removed many of the** columns of printer output
  - Reordered list
  - **Removed several end** user actions

| My Home Page                                                                                                    | Print                                                                                                    |                                                                                                    |                                                                       |                                                     |                                                             |                      |                                                                  | -                                                                    | 1                                                                                                    |
|----------------------------------------------------------------------------------------------------|----------------------------------------------------------------------------------------------------|----------------------------------------------------------------------------------------------------|-----------------------------------------------------------------------|-----------------------------------------------------|-------------------------------------------------------------|----------------------|------------------------------------------------------------------|----------------------------------------------------------------------|----------------------------------------------------------------------------------------------------|
|                                                                                                    | FIIII                                                                                                    |                                                                                                    |                                                                       |                                                     |                                                             |                      |                                                                  |                                                                      | •                                                                                                    |
| Print                                                                                                    | _                                                                                                    |                                                                                                    |                                                                       |                                                     |                                                             | N                    |                                                                  |                                                                      |                                                                                                    |
| Printer output                                                                                                    | Access printer                                                                                                  | rs and printer output (                                                                                                    | on vour iSerie                                                        | e corvor w                                          | ith iSerie                                                  | Accides for W        | ah                                                               |                                                                      |                                                                                                    |
| 5250                                                                                                    | Access printer                                                                                                  | is and printer output                                                                                                    | on your loche.                                                        | 5 501401 11                                         | ien ibene                                                   | 5 Access for W       |                                                                  |                                                                      |                                                                                                    |
|                                                                                                    | Printer outpu                                                                                                   | et.                                                                                                    |                                                                       |                                                     |                                                             |                      |                                                                  |                                                                      |                                                                                                    |
| Files                                                                                                    |                                                                                                    | view and manage prin                                                                                                    |                                                                       |                                                     |                                                             |                      |                                                                  |                                                                      |                                                                                                    |
| Related Links:<br>• iSeries Access for<br>Web<br>• iSeries Access<br>• iSeries Navigator<br>• iSeries Information<br>Center                                                                                                    | <ul> <li>Move pr</li> <li>Send pr</li> <li>View, m</li> <li>Preview</li> </ul>                                  | lease or cause a spoo<br>inter output to anoth<br>inter output to anoth<br>ail, or send printer ou<br>SCS and AFP printer<br>ad ASCII printer outpu                                                                            | er printer or o<br>er iSeries serv<br>tput in PDF fo<br>output in PNG | utput que<br>er.<br>rmat.<br>, TIFF, PC             | ue.                                                         | P formats.           |                                                                  |                                                                      |                                                                                                    |
| •iSeries Resource<br>Library<br>Series Access<br>My Home Page<br>ﷺ My Folder                                                                                                    |                                                                                                    | er Output 1                                                                                                    | for cm                                                                | iner                                                | er bys                                                      | tem: <b>LP120A</b> I | B.KCHLAI                                                         | ND-19M-COM                                                           |                                                                                                    |
| Library<br>Series Access<br>My Home Page                                                                                                    | Printe                                                                                                    | ] ⊨ ⊳ ⊨ ס                                                                                                    |                                                                       | iner                                                | ег буб                                                      | tem: <b>LP1ZOA</b> I |                                                                  | ND.1BM.COM                                                           |                                                                                                    |
| Library<br>Series Access<br>My Home Page<br>If My Folder<br>Print<br>Printer output<br>PDF printer output                                                                                                    | Printe                                                                                                    | ] ⊨ ⊨ ⊨ Ω<br>User Creation                                                                                                    | Pages                                                                 |                                                     | er Sys<br>Status                                            | Action <b>2</b>      | Diriche Al                                                       | Job Name                                                             | Job<br>Numbe                                                                                                    |
| Library<br>Series Access<br>My Home Page<br>My Folder<br>Print<br>Printer output<br>PDF printer output<br>Printers                                                                                                    | Printe                                                                                                    | ] ► ▷ ► Ω<br>User Creation<br>Data Date/Time<br>12/15/05                                                                                                    | Pages                                                                 | Copies                                              | er sys<br>Status<br>Ready                                   | Action 2             | User                                                             | Job Name<br>CMINER0                                                  | Job                                                                                                    |
| Library<br>Series Access<br>My Home Page<br>If My Folder<br>Print<br>Printer output<br>PDF printer output                                                                                                    | Printe                                                                                                    | User Creation<br>Data Date/Time<br>12/15/05<br>4:31 PM                                                                                                    | Pages<br>Per Copy<br>1                                                | Copies<br>1                                         | Ready                                                       | 🗋 🛍 🖪                | User                                                             | CMINERO                                                              | <b>Job</b><br>Numbe<br>502274                                                                                                    |
| Library<br>Series Access<br>My Home Page<br>Di My Folder<br>Printer<br>PDF printer output<br>PDF printers<br>Internet printers<br>Internet printers                                                                                                    | Printe<br>I < I<br>File<br>Name<br>QSYSPRT<br>QSYSPRT                                                           | User Creation<br>Data Date/Time<br>12/15/05<br>4:31 PM<br>12/15/05<br>4:31 PM                                                                                                    | Pages<br>Per Copy<br>1                                                | Copies<br>1<br>1                                    | Ready<br>Ready                                              |                      | User<br>CMINER<br>CMINER                                         | CMINER0<br>CMINER0                                                   | <b>Job</b><br>Numbe<br>502274                                                                                                    |
| Library<br>Series Access<br>My Home Page<br>I My Folder<br>Print<br>Printer output<br>PDF printer output<br>PDF printers<br>PDF printers<br>Internet printers                                                                                                    | Printe                                                                                                    | User Creation<br>Data Date/Time<br>12/15/05<br>4:31 PM<br>12/15/05<br>4:31 PM                                                                                                    | Pages<br>Per Copy<br>1                                                | Copies<br>1<br>1                                    | Ready                                                       | 🗋 🛍 🖪                | User<br>CMINER<br>CMINER                                         | CMINER0<br>CMINER0                                                   | <b>Job</b><br>Number<br>502274                                                                                                    |
| Library<br>Series Access<br>My Home Page<br>The Printer output<br>Printer output<br>PDF printer output<br>PDF printer output<br>PDF printers<br>PDF printers<br>Internet printers<br>internet printer<br>shares                                                                                                    | Printe<br>I < I<br>File<br>Name<br>QSYSPRT<br>QSYSPRT                                                           | User Creation<br>Data Date/Time<br>12/15/05<br>4:31 PM<br>12/15/05<br>4:31 PM                                                                                                    | Pages<br>Per Copy<br>1                                                | Copies<br>1<br>1                                    | Ready<br>Ready                                              |                      | User<br>CMINER<br>CMINER<br>CMINER                               | CMINERO<br>CMINERO<br>CMINERO                                        | <b>Job</b><br>Number<br>502274<br>502274<br>502274                                                                                                    |
| Library<br>Series Access<br>My Folder<br>Joint Output<br>PDF printer output<br>PDF printers<br>PDF printers<br>Internet printers<br>shares<br>Output queues<br>Messages                                                                                                    | Printe<br>Pile<br>Name<br>QSYSPRT<br>QSYSPRT<br>QSYSPRT<br>QSYSPRT                                              | Image: Second state         Creation Date/Time           12/15/05         12/15/05           4:31 PM         12/15/05           4:32 PM         12/15/05           4:39 PM         12/15/05           4:39 PM         12/15/05 | Pages<br>Per Copy<br>1<br>1<br>1<br>1                                 | Copies<br>1<br>1<br>1<br>1                          | Ready<br>Ready<br>Ready<br>Ready                            |                      | User<br>CMINER<br>CMINER<br>CMINER<br>CMINER                     | CMINERO<br>CMINERO<br>CMINERO<br>CMINERO                             | <b>Job</b><br>Number<br>502274<br>502274<br>502274<br>502274                                                                                                    |
| Library<br>Sorios Accesss<br>44 Home Page<br>25 My Folder<br>Printer output<br>PDF printers<br>PDF printers<br>PDF printers<br>PDF printers<br>PDF printers<br>Internet printer<br>shares<br>Printer shares<br>Printer shares<br>Output queues<br><b>4essages</b><br>Jobs                                                                                                    | Printe<br>H < 1 [1<br>Name<br>QSYSPRT<br>QSYSPRT<br>QSYSPRT                                                     | ] ► ▷ ዞ Q<br>User Creation<br>Data Date/Time<br>12/15/05<br>4:31 PM<br>12/15/05<br>4:32 PM<br>12/15/05<br>4:32 PM<br>12/15/05                                                                                                  | Pages<br>Per Copy<br>1<br>1                                           | Copies<br>1<br>1<br>1<br>1                          | Ready<br>Ready<br>Ready                                     |                      | User<br>CMINER<br>CMINER<br>CMINER<br>CMINER                     | CMINERO<br>CMINERO<br>CMINERO<br>CMINERO                             | <b>Job</b><br>Number<br>502274<br>502274<br>502274                                                                                                    |
| Library<br>Series Access<br>My Folder<br>Jeint<br>PDF printer output<br>PDF printer output<br>PDF printers<br>PDF printers<br>PDF printers<br>Internet printers<br>shares<br>Printer shares<br>output queues<br>Messages<br>Jobb<br>S250                                                                                                    | Printe<br>Pile<br>Name<br>QSYSPRT<br>QSYSPRT<br>QSYSPRT<br>QSYSPRT                                              | User Creation<br>Date/Time<br>12/15/05<br>4:31 PM<br>12/15/05<br>4:32 PM<br>12/15/05<br>4:32 PM<br>12/15/05<br>4:39 PM<br>12/15/05<br>4:41 PM<br>12/15/05                                                                      | Pages<br>Per Copy<br>1<br>1<br>1<br>1                                 | Copies<br>1<br>1<br>1<br>1<br>1                     | Ready<br>Ready<br>Ready<br>Ready                            |                      | User<br>CMINER<br>CMINER<br>CMINER<br>CMINER                     | CMINERO<br>CMINERO<br>CMINERO<br>CMINERO                             | 30b<br>Numb<br>502274<br>502274<br>502274<br>502274                                                                                                    |
| Library<br>Sorios Accesss<br>44 Home Page<br>25 My Folder<br>Printer output<br>PDF printers<br>PDF printers<br>PDF printers<br>PDF printers<br>PDF printers<br>Internet printer<br>shares<br>Printer shares<br>Printer shares<br>Output queues<br><b>4essages</b><br>Jobs                                                                                                    | Printe<br>H d f [1<br>File<br>QSYSPRT<br>QSYSPRT<br>QSYSPRT<br>QSYSPRT<br>QSYSPRT<br>QSYSPRT<br>QPRINT          | ] <b>F F F G</b><br>User Creation<br>Date / Time<br>12/15/05<br>4:31 PM<br>12/15/05<br>4:32 PM<br>12/15/05<br>4:32 PM<br>12/15/05<br>4:39 PM<br>12/15/05<br>4:41 PM<br>12/15/05<br>4:44 PM                                     | Pages<br>Per Copy<br>1<br>1<br>1<br>1<br>1<br>1<br>1                  | Copies<br>1<br>1<br>1<br>1<br>1<br>1<br>1<br>1      | Ready<br>Ready<br>Ready<br>Ready<br>Ready<br>Ready          |                      | User<br>CMINER<br>CMINER<br>CMINER<br>CMINER<br>CMINER           | CMINERO<br>CMINERO<br>CMINERO<br>CMINERO<br>QIWAPDFSTR               | Job           Numbs           502274           502274           502274           502274           502274           502274           502274           502274           502274           502274           502274                                                     |
| Library<br>Sorios Accesss<br>4y Hones Page<br>3 My Folder<br>Printer output<br>PDF printer output<br>PDF printers<br>PDF printers<br>PDF pDF printers<br>PDF pDF printers<br>PDF pDF pDF pDF pDF pDF pDF pDF | Printe<br>H d d [1<br>File<br>Name<br>QSYSPRT<br>QSYSPRT<br>QSYSPRT<br>QSYSPRT<br>QSYSPRT<br>QSYSPRT<br>QSYSPRT | User Creation<br>Data Date/Time<br>12/15/05<br>4:31 PM<br>4:215/05<br>4:22 PM<br>12/15/05<br>4:32 PM<br>12/15/05<br>4:39 PM<br>12/15/05<br>4:41 PM<br>12/15/05<br>4:48 PM<br>12/15/05<br>4:48 PM                               | Pages<br>Per Copy<br>1<br>1<br>1<br>1<br>1<br>1<br>1<br>1<br>1        | Copies<br>1<br>1<br>1<br>1<br>1<br>1<br>1<br>1<br>1 | Ready<br>Ready<br>Ready<br>Ready<br>Ready<br>Ready<br>Ready |                      | User<br>CMINER<br>CMINER<br>CMINER<br>CMINER<br>CMINER<br>CMINER | CMINERO<br>CMINERO<br>CMINERO<br>CMINERO<br>QIWAPDFSTR<br>QIWAPDFSTR | Job           Number           502274           502274           502274           502274           502274           502274           502274           502274           502274           502274           502274           502274           502281           502281 |
| Library<br>Series Access<br>dy Home Page<br>d My Folder<br>Print output<br>PDF printer output<br>PDF printers<br>PDF printers<br>PDF printers<br>Internet printers<br>Internet printers<br>Printer shares<br>output queues<br>desages<br>tobs<br>5250<br>Database<br>illes                                                                                                    | Printe<br>H d f [1<br>File<br>QSYSPRT<br>QSYSPRT<br>QSYSPRT<br>QSYSPRT<br>QSYSPRT<br>QSYSPRT<br>QPRINT          | User Creation<br>Data Data/Time<br>22/15/05<br>4:31 PM<br>12/15/05<br>4:32 PM<br>12/15/05<br>4:32 PM<br>12/15/05<br>4:39 PM<br>12/15/05<br>4:48 PM<br>12/15/05                                                                 | Pages<br>Per Copy<br>1<br>1<br>1<br>1<br>1<br>1<br>1                  | Copies<br>1<br>1<br>1<br>1<br>1<br>1<br>1<br>1<br>1 | Ready<br>Ready<br>Ready<br>Ready<br>Ready<br>Ready          |                      | User<br>CMINER<br>CMINER<br>CMINER<br>CMINER<br>CMINER<br>CMINER | CMINERO<br>CMINERO<br>CMINERO<br>CMINERO<br>QIWAPDFSTR               | Job           Number           502274           502274           502274           502274           502274           502274           502274           502274           502274           502274           502274           502274           502281           502281 |

| ly Home Page              | Printe    | r Outp   | ut for cmine       | er1            |         |          |          |
|---------------------------|-----------|----------|--------------------|----------------|---------|----------|----------|
| rint                      |           | u u      |                    |                | Ν       |          |          |
| Printer output            |           | - IN H G | 1                  |                | 4       |          |          |
| 250                       |           |          |                    |                |         |          |          |
| iles                      | File Name | Job Name | Creation Date/Time | Pages Per Copy | User    | Priority | Action 🛛 |
|                           | QPJOBLOG  | CMINER10 | 12/16/05 6:23 PM   | 2              | CMINER1 | 5        | 🗋 🛍 🔟    |
|                           | QPJOBLOG  | CMINER13 | 12/16/05 10:23 PM  | 2              | CMINER1 | 5        | 🗋 🛍 🛍    |
| elated Links:             | QSYSPRT   | CMINER10 | 12/19/05 10:33 AM  | 1              | CMINER1 | 5        | 🗋 🛍 📜    |
| iSeries Access for<br>Web | QSYSPRT   | CMINER10 | 12/19/05 10:33 AM  | 1              | CMINER1 | 5        | 🗋 🛍 📜    |
| iSeries Access            | OSYSPRT   | CMINER10 | 12/19/05 10:33 AM  | 1              | CMINER1 | 5        | 🗋 🛍 🔟    |

3

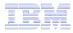

# **Run Pre-configured 5250 Sessions**

You want to limit users to only starting 5250 sessions that you have preconfigured

- You have removed user's ability to configure a session
- User selects 'Configured Sessions'
  - Only one listed, only action user can perform is to 'start' it
- User clicks on Start

| My Home Page                            |
|-----------------------------------------|
| Print                                   |
| 5250                                    |
| <ul> <li>Active sessions</li> </ul>     |
| <ul> <li>Configured sessions</li> </ul> |
| <ul> <li>Start session</li> </ul>       |
| Files                                   |

| My Home Page                           | 5250                                                   | Ν                      |
|----------------------------------------|--------------------------------------------------------|------------------------|
| Print                                  | 0200                                                   | 4                      |
| 5250                                   | Access 5250 user interface on your iSeries server with | iSeries Access for Web |
| Active sessions                        | ,                                                      |                        |
| • Configured sessions                  | Active sessions                                        |                        |
| Files                                  | • List active 5250 user interface sessions.            |                        |
|                                        | Configured sessions                                    |                        |
| Related Links:<br>• iSeries Access for | List configured 5250 user interface sessions.          |                        |

| My Home Page<br>Print          | Configure                       | d Sessions              |                | R        |               |         |
|--------------------------------|---------------------------------|-------------------------|----------------|----------|---------------|---------|
| 5250<br>• Active sessions      | Session                         | Server                  | Action 😧       | Shortcut | Created<br>By | Access  |
| · Configured sessions<br>Files | Shortcut to<br>Inventory System | LP126AB.RCHLAND.IBM.COM | ) û û <u>1</u> | Yes      | CMINER        | cminer1 |

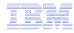

# **User can run 5250 application**

# User is placed in this application

- The session could be configured to include a macro to put the user directly into a specific application on the System i
  - Or on a menu screen
- Use CHGUSRPRF, LMTCPB=Yes to remove command line from user's screen

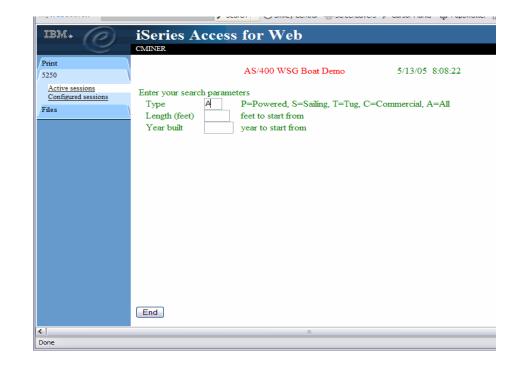

# Change look of 5250 session

- 1. Default 'web' look
- 2. Changed colors, added keypad at side, changed buttons at bottom to words
- 3. Removed navigation bar, put keypad on top
- 4. Selected 'traditional' view, removed navigation bar

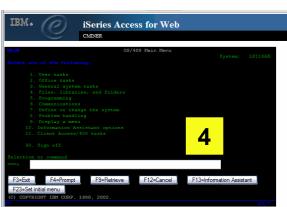

1

| iSeries Access fo                                                                     | or Web                                                                                                    |    |
|---------------------------------------------------------------------------------------|----------------------------------------------------------------------------------------------------|----|
| My Home Page                                                                          |                                                                                                    |    |
| My Home Page                                                                          | MAIN OS/400 Main Menu                                                                                                    |    |
| Print                                                                                 |                                                                                                    | N  |
|                                                                                       | Select one of the following:                                                                                                    | 13 |
| Messages                                                                              | 1. User tasks                                                                                                    |    |
| Jobs                                                                                  | 2. Office tasks                                                                                                    |    |
| 5250                                                                                  | 3. General system tasks                                                                                                    |    |
| Active sessions                                                                       | 4. Files, libraries, and folders                                                                                                    |    |
| Configured sessions                                                                   | 5. Programming<br>6. Communications                                                                                                   |    |
| Start session                                                                         | <ol> <li>Communications</li> <li>Z. Define or change the system</li> </ol>                                                            |    |
| Database                                                                              | 8. Problem handling                                                                                                    |    |
| Files                                                                                 | <ol> <li>Display a menu</li> <li>Information Assistant options</li> </ol>                                                             |    |
| Command                                                                               | 11. iSeries Access tasks                                                                                                    |    |
| Download                                                                              | 90. Sign off                                                                                                    |    |
| Customize                                                                             | <u>90</u> . Sign off                                                                                                    |    |
| Other                                                                                 | Selection or command                                                                                                    |    |
|                                                                                       | ===>                                                                                                    |    |
| Related Links:<br>• iSeries Access for<br>Web<br>• iSeries Access<br>• iSeries Access | Exit         Prompt         Retrieve         Cancel           Set initial menu         (C) COPYRIGHT IBM CORP. 1980, 2003.         37 | In |

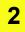

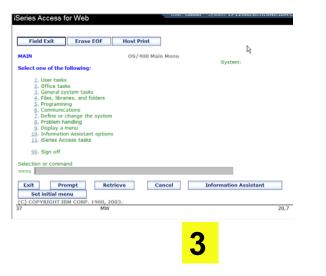

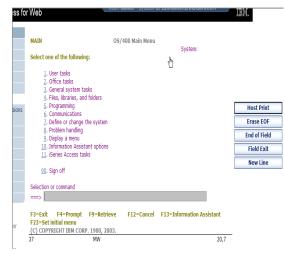

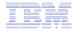

### Work with Files in the IFS

- Navigate and browse the directories located on your iSeries server integrated file system
  - Don't need to map drives
  - Don't need to know directory structures

| iSeries Access f                                                               | Dr Web User: cminer1 System: RCHLAND.IBM.COM                                                                                                    |
|--------------------------------------------------------------------------------|----------------------------------------------------------------------------------------------------|
| My Home Page<br>Print                                                          | Files                                                                                                    |
| 5250                                                                           | Access files on your iSeries server with iSeries Access for Web.                                                                                                    |
| Files                                                                          |                                                                                                    |
| Browse files  Related Links:     iSeries Access for     Web     iSeries Access | <ul> <li>Browse files</li> <li>Navigate and browse the directories located on your iSeries server integrated file system.</li> <li>View, upload, and download files.</li> <li>Copy and mail files.</li> <li>Rename and delete files and directories.</li> <li>Zip and unzip files and directories.</li> <li>Edit authorities and change ownership of objects in the integrated file system.</li> </ul> |
| <ul> <li>iSeries Navigator</li> <li>iSeries Information<br/>Center</li> </ul>  |                                                                                                    |

- View, upload, and download files
- Copy and mail files
- Rename and delete files and directories
- Zip and unzip files and directories
- Edit authorities and change ownership of objects in the integrated file system

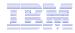

~

#### **Browse Files - 'Filtered View'**

When I click on 'Browse Files', I see only a directory called 'cminer1' and its content

 Because the administrator set a 'Default Directory' policy for me

#### Actions I can perform:

- Subdirectories: Create new ones, Rename, Work with
- Files: Copy, Rename, Delete, Mail, Work with (ie, Zip, Unzip, etc)

| My Home Page                                                                          | Directory Contents /CMINER                                          | 1                      | Ν           |                         |                        |
|---------------------------------------------------------------------------------------|---------------------------------------------------------------------|------------------------|-------------|-------------------------|------------------------|
| Print                                                                                 |                                                                     |                        | R           |                         |                        |
| 5250                                                                                  | Copy Files to Server                                                |                        |             |                         |                        |
| Files                                                                                 | Copy files to the current directory.                                |                        |             |                         |                        |
| • Browse files                                                                        | Create Directory                                                    |                        |             |                         |                        |
|                                                                                       | Create a subdirectory in the current directory.                     |                        |             |                         |                        |
|                                                                                       |                                                                     |                        |             |                         |                        |
| • iSeries Access for                                                                  | Found 0 directories. Found 4 files with a total size of 1           | 3,928,795 by           | tes.        |                         |                        |
| Web                                                                                   |                                                                     |                        |             |                         |                        |
| <ul> <li>iSeries Access</li> <li>iSeries Navigator</li> </ul>                         | <u>Name</u> ▲                                                       | <u>Size</u><br>(bytes) | <u>Type</u> | Modified                | Action 🚱               |
| ISeries Navigator     iSeries Information     Center     iSeries Resource     Library | AMP23 Use iSeries Access for iSeries Database<br>Access.ppt         | 12799488               | File        | 12/19/05 11:32:18<br>AM | ù L L Î &              |
|                                                                                       | ASJ 2005 NovDec A new beta is out for iSeries<br>Access for Web.doc | 873472                 | File        | 12/19/05 11:29:19<br>AM | 46 <u></u> 10 <u>6</u> |
| Library                                                                               |                                                                     | 158208                 | File        | 12/19/05 11:30:36<br>AM | ù L L Î &              |
| Library                                                                               | ISN 2005 Dec Cool Tips about iSeries Access.doc                     |                        |             | CM11                    |                        |

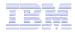

# **Different Ways to Rollout iSeries Access for Web**

- Use 'out of the box'
- Use 'out of the box', but set up predefined functions
- Create your own 'window' to your system through Access for Web

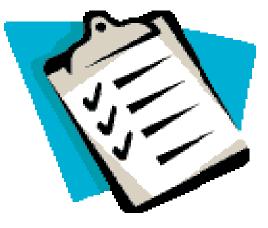

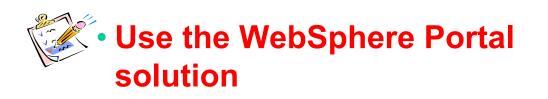

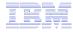

### Portal built on i5/OS

| WebSphere Portal                                                                                                    |                                                                                   | Му                    | Portal Administration 🖌 E                                                                                                    | dit my profile ? Lo<br>Page Assign Permi                                                                                                    |
|----------------------------------------------------------------------------------------------------|-----------------------------------------------------------------------------------|-----------------------|----------------------------------------------------------------------------------------------------|----------------------------------------------------------------------------------------------------|
| Welcome My Work My Finances I<br>My Page                                                                                                    | My Newsroom   My iSerie:                                                          |                       |                                                                                                    | My Favorites                                                                                                    |
| IBM.                                                                                                    | My Vertical News                                                                  | ł / ? - 🗆             | My Stocks                                                                                                    | + 1 ?                                                                                                    |
| Welcome to WebSphere Portal version<br>5.0<br>To rearrange portlets on this page, click<br>the Show tools icon. This action<br>produces tools that allow you to arrange<br>and remove portlets. Click Edit page to<br>add new portlets or change page layout. | - 1<br>arr<br>A h<br>is l<br>me<br>Sp.<br>foll<br>sus                             | • •                   | Monday, December 19,<br>IBM 83.4<br>SCOMPO 2,235.3<br>SDJI 10,900.3<br>SSPX 1,263.9<br>Data delayed at least 2<br>Get Quote<br>MarketWath © MarketW<br>Intraday data provide<br>Interactive Data | 48 0.11 0.1<br>15 -17.33 -0.7<br>56 24.97 0.2<br>98 -3.34 -0.2<br>0 minutes.<br><u>Symbol Looku</u><br>Vatch, Inc. 2005<br>ed by ComStock, a |
| To create a page, click New page.<br>Bookmarks                                                                                                    | <ul> <li>arrested in Spain</li> <li>U.S. releases some S<br/>detainees</li> </ul> | Saddam-era            | My Weather<br>Monday, December 19,                                                                                                    | <i>₹ ℓ ?</i><br>2005 5:18:00 PM (                                                                                                    |
| <ul> <li>WebSphere Portal home</li> <li>WebSphere Portal Zone</li> <li>WebSphere Portal catalog</li> </ul>                                                                                                    | <ul> <li>Israel's Sharon suffer</li> <li>Baghdad hospital car</li> </ul>          | <u>bomb kills two</u> | Raleigh, North<br>Partly Sunny                                                                                                    | Carolina 48°<br>24°/                                                                                                    |
| WebSphere Portal product           documentation                                                                                                    | US News (includes ph                                                              | ver Bush's wiretaps   | Snow                                                                                                    | <u>nany</u> <b>30°</b><br>24°/                                                                                                    |
| <ul> <li>WebSphere Portal support</li> <li>WebSphere Portal offerings</li> </ul>                                                                                                    | <ul> <li>Secretary of State d</li> <li>Time honors three w</li> </ul>             | ho live to give       | Beijing (Peking<br>Partly Cloudy                                                                                                    | 1) <u>, China</u> 23°<br>17°/                                                                                                    |
| About WebSphere Portal –                                                                                                    | <u>NYC transit strike be</u> Market & Economy Ne      Late shoppers get by        | ews                   | Clear                                                                                                    | <b>36°</b><br>31°/                                                                                                    |
| <                                                                                                    |                                                                                   |                       |                                                                                                    | <b>)</b>                                                                                                    |

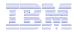

### iSeries Access for Web Portlets on System i Portal

|                                                            |                                                                                                    | _ |
|------------------------------------------------------------|----------------------------------------------------------------------------------------------------|---|
| WebSphere Portal                                           | My Portal Administration & Edit my profile ? Log out                                                                                                    | ^ |
|                                                            | New Page Edit Page Assign Permissions                                                                                                    |   |
| Welcome My Work My Finances My f                           | Vewsroom My iSeries 🖌 My Favorites 😽                                                                                                    |   |
| • 5250         IFrame Portlets         Files         Print | Database Command                                                                                                    |   |
| iSeries 5250 Session 4 2 ? - 🗆                             | Welcome – 🗖                                                                                                    |   |
| Start Session                                              | Welcome to the iSeries Access portlets - specifically developed for iSeries Access                                                                                                    |   |
| Server: ×1519p4.rchland.ibm.com                            | customers. These portlets allow you to access information on your iSeries servers<br>through a Web browser.                                                                                                    |   |
| Port: 23                                                   | iSeries Access portlets include the following:                                                                                                    |   |
| Code page: 37 💙                                            | • 5250 portlet                                                                                                    |   |
| Display HTML data in fields                                | <ul> <li>Run commands and access full-screen 5250 character-based applications.</li> <li>IFrame portlet         <ul> <li>Access any of the iSeries Access for Web servlets using the IFrame</li> </ul> </li> </ul>                                      |   |
| Workstation ID                                             | portlet.                                                                                                    |   |
| ⊙ Use user ID                                              | <ul> <li>Integrated file system (IFS) browsing portlets</li> <li>O Browse the iSeries integrated file system.</li> </ul>                                                                                                    |   |
| ○ Specify workstation ID                                   | <ul> <li>View, edit, upload and download files.</li> </ul>                                                                                                    |   |
| Avoid duplicates for this user                             | Printers, printer output, and output queues portlets                                                                                                    |   |
| Avoid duplicates with other users                          | <ul> <li>View printer status, start and stop the writer job associated with a<br/>printer.</li> </ul>                                                                                                    |   |
|                                                            | <ul> <li>Hold, release, print, delete and view printer output files.</li> </ul>                                                                                                    |   |
| Start Session                                              | <ul> <li>Move printer output files to another output queue or printer.</li> <li>Hold and release output queues.</li> </ul>                                                                                                    |   |
|                                                            | Database tables and SQL portlets                                                                                                    |   |
|                                                            | <ul> <li>View database tables, add and update records.</li> </ul>                                                                                                    |   |
|                                                            | <ul> <li>View query results, customize format of results.</li> <li>Run SQL statements dynamically.</li> </ul>                                                                                                    |   |
|                                                            | Commands portlets                                                                                                    |   |
|                                                            | O Run CL commands.                                                                                                    |   |
|                                                            | The iSeries Access portlets are included with iSeries Access for Web. The iSeries Access for Web product is part of the iSeries Access Family (5722-XW1). For more information regarding iSeries Access, iSeries Access for Web, and the iSeries Access | ~ |

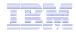

# Portlet Support added to iSeries Access for Web

| V5R4                                                                                                    | V5R3 PTF SI11914<br>(May 2004)                                                                                         | V5R3<br>(Jan 2004)                                        |
|----------------------------------------------------------------------------------------------------|----------------------------------------------------------------------------------------------------|-----------------------------------------------------------|
| <ul> <li>Single Sign-on (SSO) <ul> <li>Via WAS Security model</li> <li>5250 Bypass signon option</li> </ul> </li> <li>Database <ul> <li>OpenOffice spreadsheet format (.ods)</li> <li>iSeries SQL Requests</li> <li>Viewer to look at iSeries SQL results</li> </ul> </li> <li>Files <ul> <li>Zip function to zip files in IFS</li> </ul> </li> <li>iSeries Credentials <ul> <li>Users can change i5/OS password via iSeries Access for Web, and it will additionally update currently defined credentials with the new password value.</li> </ul> </li> </ul> | <ul> <li>File</li> <li>Print</li> <li>Database</li> <li>Command</li> <li>Credentials</li> <li>Related Links</li> </ul> | <ul> <li>5250</li> <li>iFrame</li> <li>Welcome</li> </ul> |

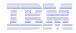

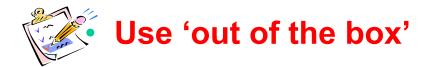

- Use 'out of the box', but set up predefined functions
- Create your own 'window' to your system through Access for Web

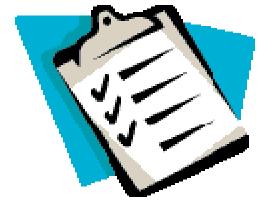

Use the WebSphere Portal solution

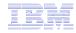

#### **Control User Access to functions**

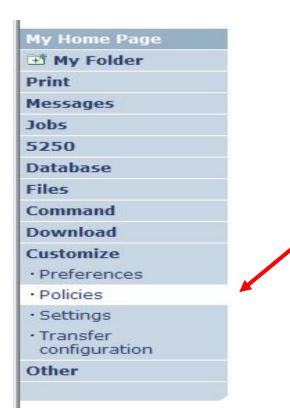

- 1. How do I keep my users from using all these functions?
- 2. How do I set up the environment for my users?
- 3. Should I let my users set have some individual screen settings for some functions?

You need \*SECADM authority to customize profiles

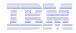

# **iSeries Access for Web uses i5/OS User Profiles**

When an iSeries Access for Web user attempts to access any function on the iSeries, the following sequence of checks are made to authenticate user access:

- User profile
- Group profile(s)
- \*PUBLIC profile

\*PUBLIC profile is the set of default policy settings shipped with Access for Web

• The defaults allow most functions to be available to all users

The settings in these policies indicate what functions within iSeries Access for Web, a user can attempt to use.

- For Example: Let's say you give users full access to the 'Database' tab.
- You have Object Level authority set up on your data
- When a user attempts to use one of the iSeries Access for Web Database GUIs to get at the database information, the user will get an i5/OS message indicating they are not authorized to access data

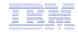

## Customize $\rightarrow$ Policies

# Policies are used to control access to iSeries Access for Web functions

Cantar

#### For example:

- A Files access policy can be set to Deny or restrict a user or group from accessing the file function.
- Policies are saved and associated with the appropriate iSeries user or group profile.
- Each 'Category' expands for granular control

| My Home Page                                                       | Polic    | cies                    |                                                                            |         |
|--------------------------------------------------------------------|----------|-------------------------|----------------------------------------------------------------------------|---------|
| 📑 My Folder                                                        | 1 011    |                         |                                                                            |         |
| Print                                                              | Profile: | CMINER1                 |                                                                            |         |
| Messages                                                           |          |                         |                                                                            |         |
| Jobs                                                               | Action   | Category                | Description                                                                | Access  |
| 5250                                                               | 1        | 5250                    | 5250 user interface custom settings.                                       | Allowed |
| Database                                                           | 1        | Command                 | Run batch command custom settings.                                         | Allowed |
| Files                                                              |          | Customize               | Preferences and policy administration custom settings.                     | Allowed |
| Command                                                            |          | Database                | Database tables, requests, and run SQL custom settings.                    | Allowed |
| Download<br>Customize                                              |          | Database<br>connections | Create and edit database connection definitions.                           | Allowed |
| Preferences                                                        | 1        | Download                | Download packages custom settings.                                         | Allowed |
| Policies                                                           | 1        | Files                   | Integrated file system and file share custom settings.                     | Allowed |
| • Settings                                                         |          | General                 | Page layout, language and character set custom settings.                   | Allowed |
| • Transfer                                                         | 1        | Jobs                    | Work with jobs custom settings.                                            | Allowed |
| configuration                                                      | 1        | Mail                    | Send mail custom settings.                                                 | Allowed |
| Other                                                              |          | Messages                | Display messages, send messages, and message queue custom settings.        | Allowed |
| 1011101010                                                         | 1        | My Folder               | My Folder custom settings.                                                 | Allowed |
| Related Links:<br>• iSeries Access for<br>Web                      |          | Print                   | Printer output, printers, printer shares and output queue custom settings. | Allowed |
| · iSeries Access                                                   |          | Sametime                | Lotus Sametime custom settings.                                            | Allowed |
| <ul> <li>iSeries Navigator</li> <li>iSeries Information</li> </ul> | 1        | Other                   | Change password and other miscellaneous custom settings.                   | Allowed |

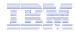

# Policies - customize for all users at once

One alternative...

Use the \*PUBLIC group profile and set policies for all users

- 'Deny' functions for all users in a single step
- Then 'Allow' specific users access to functions via their User or Group profiles

#### **Problem:**

You're locked out too, until you go in and "Allow" functions to yourself

| A DECKNER OF THE RECEIPTION OF THE RECEIPTION |          |             | 50 97                                                                      |         |
|-----------------------------------------------|----------|-------------|----------------------------------------------------------------------------|---------|
| My Home Page                                  | Poli     | cies        | Q.T.                                                                       |         |
| 🗄 My Folder                                   |          |             | ÷                                                                          |         |
| Print                                         | Profile: | *PUBLIC     |                                                                            |         |
| Messages                                      |          |             |                                                                            |         |
| Jobs                                          | Action   | Category    | Description                                                                | Access  |
| 5250                                          |          | 5250        | 5250 user interface custom settings.                                       | Allowed |
| Database                                      |          | Command     | Run batch command custom settings.                                         | Allowed |
| Files                                         | /        | Customize   | Preferences and policy administration custom settings.                     | Allowed |
| Command                                       | /        | Database    | Database tables, requests, and run SQL custom settings.                    | Allowed |
| Download                                      |          | Database    | Create and edit database connection definitions.                           | Allowed |
| Customize                                     |          | connections | create and edit database connection deimitions.                            | Allowed |
| • Preferences                                 | 1        | Download    | Download packages custom settings.                                         | Allowed |
| Policies                                      | 1        | Files       | Integrated file system and file share custom settings.                     | Allowed |
| • Settings                                    | 1        | General     | Page layout, language and character set custom settings.                   | Allowed |
| • Transfer                                    | 1        | Jobs        | Work with jobs custom settings.                                            | Allowed |
| configuration                                 | 1        | Mail        | Send mail custom settings.                                                 | Allowed |
| Other                                         |          | Messages    | Display messages, send messages, and message queue custom settings.        | Allowed |
|                                               | 1        | My Folder   | My Folder custom settings.                                                 | Allowed |
| Related Links:<br>• iSeries Access for<br>Web | /        | Print       | Printer output, printers, printer shares and output queue custom settings. | Allowed |
| iSeries Access                                | 1        | Sametime    | Lotus Sametime custom settings.                                            | Allowed |
| • iSeries Navigator                           | 1        | Other       | Change password and other miscellaneous custom settings.                   | Allowed |

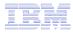

# Example: Set Policy to Default to Specific Directory in IFS

Edit Policies - Files

🖻 My Folder

Set a 'Default Directory' for:

\*PUBLIC

 Groups of users

#### Print Profile: CMINER1 Messages Jobs Policy Derived From 🚱 Action 0 Setting 5250 Files access Shipped default Use current setting ✓ Allow ✓ Database Files tab Shipped default ~ Use current setting Show 💙 Files Shipped default Display directory ~ No 🛩 Use current setting Command contents in new window Download Enable sort links Shipped default Customize Use current setting Yes Y for directory Preferences contents Policies Display directory Shipped default Use current setting Yes Y Settings contents statistics Transfer Browse files Profile setting Use current setting ~ Allow ~ configuration Copy files to Shipped default Use current setting ~ Allow 💙 Other server Copy files from Shipped default Use current setting ✓ Allow ✓ server Default Profile setting Use current setting ~ /cminer1 directory iSeries Acce Display Shipped default ~ Use current setting Allow 💙 subdirectory · iSeries Navigator iSeries Information contents Center Shipped default Display parent Use current setting ✓ Allow ✓ iSeries Resource directory Library contents Display Shipped default Use current setting V Deny V default

#### Specific user

In this example, I went into CMINER1 profile, and set policy to show only the 'CMINER1' directory to this user...

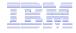

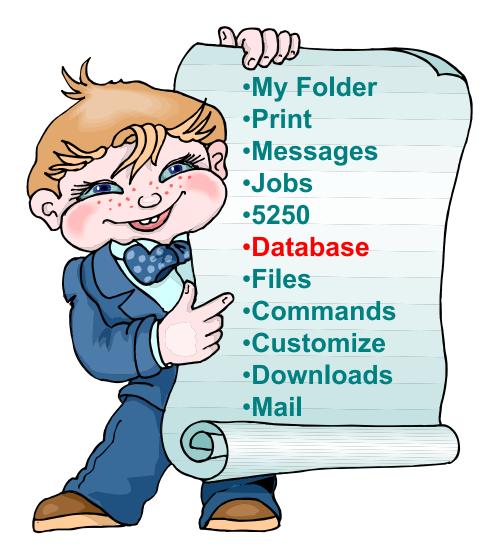

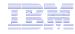

# **iSeries Access for Web – Database Functions**

Access database tables on your iSeries server with iSeries Access for Web.

#### <u>Tables</u>

- View a list of database tables on your iSeries server.
- Perform actions on these tables without having knowledge of SQL and its syntax.
- View the contents of a table in a paged list, using the Quick view action.
- Add and update records in a table using the Insert and Update actions.
- Create your own customized SQL request for a table using the Run SQL action.
- Create your own customized copy data request for a table using the Copy data to table action.

#### My requests

- View a list of previously saved requests.
- Run or Edit requests from this list.
- Manage lists using the Copy, Delete, and Rename actions
- Create and manage shortcuts to requests

#### <u>Run SQL</u>

- Run SQL statements dynamically.
- View output as a paged list or in a popular file format, like Microsoft Excel or Lotus 1-2-3. (Output format depends on how you have your browser configured and whether the browser can locate a plug-in for the output type you choose.)
- Customize how data is returned by setting options specific to the output type.
- Build SELECT statements using an SQL Wizard.
- Save requests for repeated use.

#### <u>Copy data to table</u>

- Copy existing data files from your PC to a database table on your iSeries server.
- These data files can be in many popular file formats, including Microsoft Excel and Lotus 1-2-3.
- Replace the contents of a table or add data to an existing table.
- Create a new database table based on the contents of a workstation file.
- Save requests for repeated use.

#### Import request

- Import Client Access Data Transfer upload and download requests into iSeries Access for Web copy data and SQL requests.
- Imported requests are automatically converted to iSeries Access for Web format.
- Run and edit converted requests on your iSeries server just like other copy data and SQL requests.

#### Import query

- Import queries generated by Query for iSeries and DB2 UDB for iSeries Query Manager.
- Imported queries can be saved into iSeries Access for Web database requests.
- Run and edit converted queries on your iSeries server just like iSeries Access for Web SQL requests.

#### Extract server data

• Extract server object information into a database table.

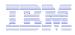

#### Upload PC Data to the System i

- Upload data from a variety of file types
  - Excel, XML, Lotus, etc
  - OpenOffice new V5R4
- Put into iSeries database
  - 'Replace' contents of table
  - 'Append' to existing data
- If no table exists on the iSeries, you will get a wizard to help you create a new table

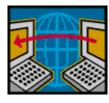

| iSeries Access for                 | or Web                                                       |
|------------------------------------|--------------------------------------------------------------|
| My Home Page                       | Copy Data to Table                                           |
| 🗅 My Folder                        | Copy Bata to Table                                           |
| Print                              | File to Conv.                                                |
| Messages                           |                                                              |
| Jobs                               | File: Browse                                                 |
| 5250                               | File type: Comma Separated Value (.csv) 🛛 Settings           |
| Database                           |                                                              |
| • Tables                           | Table to Receive Data 🛛 🕄                                    |
| • My requests                      | Table:                                                       |
| • Run SQL                          | Action: Replace data if table exists 🗸                       |
| · Copy data to table               |                                                              |
| <ul> <li>Import request</li> </ul> |                                                              |
| <ul> <li>Import query</li> </ul>   | Connection 2                                                 |
| • Extract server data              | Connection: IBM Toolbox for Java - LP126AB.RCHLAND.IBM.COM 💙 |
| Files                              |                                                              |
| Command                            | Copy Data to Table Save Request                              |
| Download                           |                                                              |

Customize

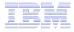

#### **Create System i Table**

| iSeries Access            | for Web User: CMINER System: LI                           |
|---------------------------|-----------------------------------------------------------|
| My Home Page              | Copy Data to Table                                        |
| Print<br>Messages         | Table BOATS.DATA does not exist.                          |
| Jobs                      | Create options                                            |
| 5250                      | • View or change column definitions before creating table |
| Database                  | O Create table using the source file's column definitions |
| • Tables<br>• My requests | OK Cancel                                                 |
| • Run SQL                 |                                                           |

Wizard to help you create an iSeries table from your PC spreadsheet

|                                          | 5 🛛 🏠 🛛                 |                     | http://p116ab:2016         |        |                    |             |                       |
|------------------------------------------|-------------------------|---------------------|----------------------------|--------|--------------------|-------------|-----------------------|
|                                          | load Stop Home C        |                     | rint http://p116ab:2016    | 5/weba | access/iWADbUpload |             | ✓ C,                  |
| Firefox Help 📋 Firefox                   | K Support 📄 Plug-in FAQ |                     |                            |        |                    |             |                       |
| IEM.                                     | iSeries A               | ccess for V         | Web                        |        |                    |             |                       |
|                                          | cminer                  |                     |                            |        |                    | LP11        | 6AB RCHLAND IBM CO    |
| My Folder                                | Table Colu              | umn Definit         | ions                       |        |                    |             |                       |
| My Home Page                             |                         |                     |                            |        |                    |             |                       |
| Print                                    |                         |                     | reating the table is recom | meno   | ded. You can cha   | inge any of | the column definition |
| Messages                                 | attributes before       | clicking Create Tab | le.                        |        |                    |             |                       |
| Jobs                                     | Column                  | Description         | Туре                       |        | Length             | Scale       | Sample Data           |
| 5250<br>Database                         | EMPNO                   | Description         | CHAR                       | V      | 6                  | 0           | 200340                |
| Tables                                   | FIRSTNME                |                     | CHAR                       | ~      | 9                  | 0           | ROY                   |
| My requests                              | MIDINIT                 |                     | CHAR                       | ~      | 1                  | 0           | R                     |
| Run SQL<br>Copy data to table            | LASTNAME                |                     | CHAR                       |        | 10                 | 0           | ALONZO                |
| Import request                           | WORKDEPT                |                     |                            | ~      |                    |             | E21                   |
| Extract server data                      |                         |                     | CHAR                       | ~      | 3                  | 0           | ALATAN'S              |
| Files                                    | PHONENO                 |                     | CHAR                       | *      | 4                  | 0           | 5698                  |
| Command                                  | HIREDATE                |                     | CHAR                       | ~      | 8                  | 0           | 5/5/47                |
| Download<br>Customize                    | JOB                     |                     | CHAR                       | ~      | 8                  | 0           | FIELDREP              |
| Other                                    | EDLEVEL                 |                     | FLOAT 💌                    |        | 0                  | 0           | 16.0                  |
|                                          | SEX                     |                     | CHAR                       | ¥      | 1                  | 0           | М                     |
| Related Links:<br>iSeries Access for Web | BIRTHDATE               |                     | CHAR                       | ~      | 8                  | 0           | 1/1/01                |
| TOOLICS PLOCESS TOT WED                  | SALARY                  |                     | FLOAT 💌                    |        | 0                  | 0           | 23840.0               |
| iSeries Access                           | BONUS                   |                     | FLOAT 👻                    |        | 0                  | 0           | 500.0                 |
| iSeries Navigator                        |                         |                     |                            |        | 0                  | 0           | 1907.0                |
|                                          | COMM                    |                     | FLOAT 💌                    |        | 0                  | U           | 1007.0                |

## **Database Tables**

#### You can:

- Insert
- Update
- Quick View
- Find (new V5R4!)
- Run SQL
- Copy Data to Table

| iSeries Access f                                                   | or Web            | User: CMINER                               | I             |
|--------------------------------------------------------------------|-------------------|--------------------------------------------|---------------|
| My Home Page                                                       | Tables            | $\searrow$                                 |               |
| 🗅 My Folder                                                        | Tables            |                                            |               |
| Print                                                              | Connection: IPM   | Toolbox for Java - LP126AB.RCHLAND.IBM.COM |               |
| Messages                                                           | Table filter: *US |                                            |               |
| Jobs                                                               | Table filter. 05  |                                            |               |
| 5250                                                               | ≪                 | <u>56789</u> ▶ ≫ ▶ Q                       |               |
| Database                                                           |                   |                                            |               |
| • Tables                                                           | Table             | Description                                | Action 😧      |
| • My requests                                                      | BOATS.BOATS       | Available BOATS                            |               |
| • Run SQL                                                          | BOATS.BOATS1      | Available boats by length                  |               |
| • Copy data to table                                               | BOATS.PCFILES     | PC files needed by BOATS WSG Demo          | vi 🗹 🖻 🔍 🖿    |
| Import request                                                     | BOATS.QCLSRC      |                                            | 'i Z D Q X L  |
| Import query                                                       | BOATS.QCMDSRC     |                                            | ¥ 2 8 9 % 4   |
| • Extract server data                                              | BOATS.QDDSSRC     |                                            | ä 2 D Q % D   |
| Files                                                              | BOATS.QRNCVTLG    | ;                                          | "a Z B Q % h  |
| Command                                                            | BOATS.QRPGLESR    | с                                          | ä 🛛 🖬 🔍 🕨 🖿   |
| Download                                                           | BOATS.QRPGSRC     |                                            | 9 Z B Q % B   |
|                                                                    | QGPL.#            | \$                                         | 12 d d Q % L  |
| Customize                                                          | QGPL.BITYPES      |                                            | "d e d & % L  |
| Other                                                              | QGPL.CHADDEC      |                                            | ïe e o & % le |
|                                                                    | QGPL.CONCURTYP    | E                                          | 12 e d & % 4  |
| Related Links:                                                     | QGPL.CPY_INFO     |                                            |               |
| • iSeries Access for                                               | QGPL.DAVE         |                                            |               |
| Web                                                                | QGPL.DECSEP       |                                            |               |
| · iSeries Access                                                   | QGPL.DIVZERO      |                                            |               |
| <ul> <li>iSeries Navigator</li> <li>iSeries Information</li> </ul> | QGPL.DIVZERO2     |                                            |               |
| Center                                                             | QGPL.DSD          |                                            |               |
| iSeries Resource                                                   | OGPL.DSPSFWRSC    | Output file for DSPSFWRSC                  |               |
| Library                                                            |                   |                                            |               |

64

# **Download Database Information from System i**

# Run SQL allows you to run SQL statements

- Could copy/paste complex SQL statements in here...
- Variety of output types
  - PDF, Excel, 1-2-3, XML, etc

#### Destination

- Browser
- Mail as attachment
- Personal Folders
- IFS (new V5R4)

#### Can save request

 My Requests, Give Shortcut to others

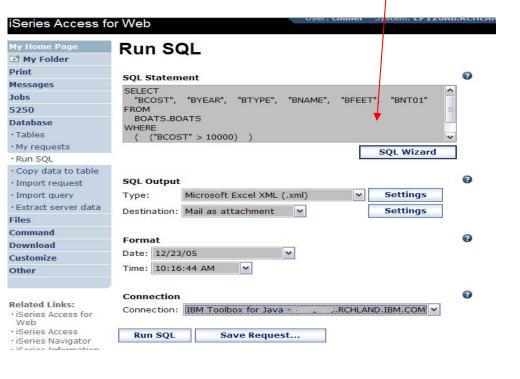

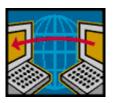

SQL Wizard if you don't know SQL

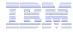

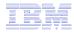

# **Create Database Requests with SQL Wizard**

# SQL Wizard enables you to:

- Select tables
- Select which columns to return
- Add conditions to your select statement
- Select the columns by which you want the data sorted

| iSeries Access fo                  | or Web                                                          |
|------------------------------------|-----------------------------------------------------------------|
| My Home Page                       | SQL Wizard                                                      |
| 🗀 My Folder                        |                                                                 |
| Print                              | SELECT                                                          |
| Messages                           | *                                                               |
| Jobs                               | FROM                                                            |
| 5250                               | BOATS.BOATS                                                     |
| Database                           |                                                                 |
| • Tables                           |                                                                 |
| • My requests                      | Welcome                                                         |
| Run SQL                            | Welcome                                                         |
| • Copy data to table               | This wizard steps you through creating an SQL select statement. |
| <ul> <li>Import request</li> </ul> | This wizard steps you through creating an SQL select statement. |
| <ul> <li>Import query</li> </ul>   |                                                                 |
| • Extract server data              |                                                                 |
| Files                              | Next Finish Cancel                                              |
| Command                            | Next Filisi Calcel                                              |
| Download                           |                                                                 |
|                                    |                                                                 |

66

## **Database - Run Requests**

Administrator could:

- Give users or groups of users some database requests that were created for them.
- Users can run only these specific requests
- No other database options offered

| My Home Page                                       | My Requests                                                                                                    |                                 |        |          |               |         |
|----------------------------------------------------|----------------------------------------------------------------------------------------------------|---------------------------------|--------|----------|---------------|---------|
| Print                                              |                                                                                                    |                                 |        |          |               |         |
| 5250                                               | {≪  √ [1] ) >>> > Q                                                                                                    |                                 |        |          |               |         |
| Database                                           | and the second second sec |                                 |        |          |               |         |
| • My requests                                      | Request                                                                                                    | Description                     | Action | Shortcut | Created<br>By | Access  |
| Files                                              | Shortcut to Boats For Sale                                                                                                    | View all available boats        | ×      | Yes      | CMINER        | groupa  |
| Download                                           | Shortcut to Find Boat To Buy                                                                                                    | Select type and price<br>limits | ×      | Yes      | CMINER        | *PUBLIC |
|                                                    | Shortcut to My Customers Mailing                                                                                                    | Mail Customer List              | ×      | Yes      | CMINER        | groupa  |
| Related Links:                                     | Shortcut to My Customers Mailing                                                                                                    | Mail Customer List              | ×      | Yes      | cminer        | cminer1 |
| · iSeries Access for<br>Web<br>· iSeries Access    | Shortcut to Put My Customer List in Folder                                                                                                    | Store Customer List             | ×      | Yes      | CMINER        | groupa  |
| • iSeries Navigator                                | Shortcut to request sql                                                                                                    |                                 | ×      | Yes      | secyesi       | *PUBLIC |
| <ul> <li>iSeries Information<br/>Center</li> </ul> | Shortcut to request upload                                                                                                    |                                 |        | Yes      | secyesi       | *PUBLIC |

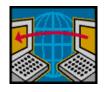

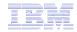

## **Dynamic Queries – V5R3**

3

2

1

SQL Wizard enables you to generate an SQL statement with markers for conditional values

- 1. End user selects query to run
- 2. End user selects Boat Type and Price Range
- 3. Boats are displayed that fit that range

| Messages                                |       |       |       |                                 |       |                                                                         |
|-----------------------------------------|-------|-------|-------|---------------------------------|-------|-------------------------------------------------------------------------|
| Jobs                                    | BCOST | BYEAR | BTYPE | BNAME                           | BFEET | BNT01                                                                   |
| 5250                                    | 27500 | 1953  | S     | Bill Garden Schooner            | 36    | -The hull is 1/8' caravel cedar planked atop 1 1/4" x 1 1/2" oak frames |
| Database                                | 57900 | 1990  | S     | Hunter 33.5                     | 33    | -The boat has a large wheel steering a spade                            |
| • Tables                                | 57500 | 1000  | 5     |                                 | 55    | rudder.                                                                 |
| • My requests                           | 63000 | 1979  | S     | Mariner Ketch                   | 40    | -Full keel and the rudder is keel hung                                  |
| • Run SQL<br>• Copy data to table       | 69000 | 1978  | S     | Morgan 382<br>Race/Cruise Sloop | 38    | -Has an Airex hull and skeg rudder. Has been rated by LLoyd's           |
| · Import request                        | 69950 | 1994  | S     | Corsair 27                      | 27    | -Equipped for cruising and racing                                       |
| • Import query<br>• Extract server data | 80000 | 1974  | S     | Garden Design Porpoise<br>Ketch | 51    | -The hull is carvel planked teak.                                       |

| iSeries Access                        | TOR Web                                               |
|---------------------------------------|-------------------------------------------------------|
| My Home Page<br>🕂 My Folder           | Find Boat                                             |
| Print                                 | Select Boat Type                                      |
| Messages                              | S ×                                                   |
| Jobs                                  | Price in US\$ greater than or equal to: 25000         |
| 5250                                  |                                                       |
| Database<br>• Tables<br>• My requests | Price in US\$ less than or equal to: 100000 OK Cancel |

| Ny lione Page         | My Requests                     |                             |                              |          |          |         |
|-----------------------|---------------------------------|-----------------------------|------------------------------|----------|----------|---------|
| I My Folder           | my requests                     |                             |                              |          |          |         |
| Print                 |                                 |                             |                              |          |          |         |
| Messages              |                                 |                             |                              |          |          |         |
| Jobs                  | Request                         | Description                 | Action @                     | Shortcut | Created  | Access  |
| 5250                  | Boats Available                 | See available boats         | XSB237                       | No       | cminer   | cniner  |
| Database              | Boats By Price                  | Boats for sale by           | 130201                       | No       | cminer   | cniner  |
| Tables                | BOALS BY PICE                   | price                       | 「日田田田田田                      | 140      | Citation | Conster |
| -My requests          | Boats by Price in .xls format   | Save in My folder           | XDDDDZ                       | No       | cminer   | cminer  |
| +Run SQL              | Boats by Price in Excel         | Boats for sale by           | * SBABP                      | No       | cminer   | cminer  |
| - Copy data to table  |                                 | price                       |                              |          |          |         |
| + Import request      | Boats For Less than \$1,000,000 |                             | * 2 2 2 2 1                  | No       | cminer   | ommer   |
| - Import query        |                                 | price                       | and the second second second |          |          |         |
| · Extract server data | Boats For Sale                  | View all available<br>boats | THEFT                        | No       | cminer   | cminer  |
| Files                 | Dynamic BOATS Request           | Price and Type              | REDER                        | No       | cminer   | crainer |
| Command               | Find Boat By Price and Tune     |                             | X S B B Z Z                  | No       | cminer   | cminer  |
| Download              | Find Boat To Buy                | Select type and price       | * 3 * * * * *                | No       | cminer   | crainer |
| Customize             |                                 | limits                      | The the two was not the      |          |          |         |
| Other                 | My Customers                    | Customer List               | 100000                       | No       | cminer   | cminer  |
|                       | My Customers Mailing            | Mail Customer List          | *50000                       | No       | cminer   | cminer  |
|                       | Put My Customer List in Folder  | Store Customer List         | 1112201                      | No       | cminer   | ominer  |
| Related Links:        | Shortcut to Find Boat To Buy    | Select type and price       | * 三面                         | Yes      | CMINER   | "PUBLIC |

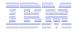

## Printing

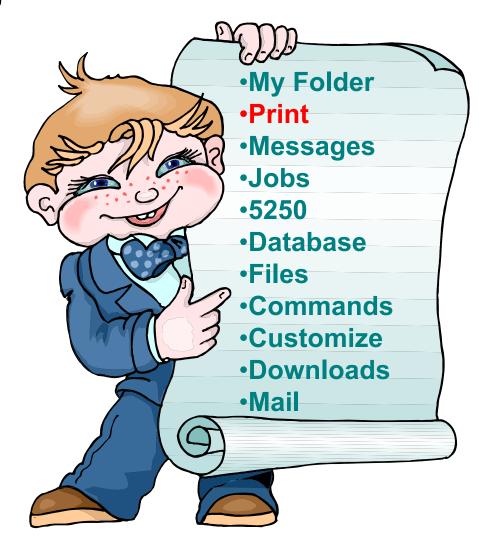

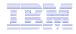

### Work with Printer Output, Printers, Queues

#### Typical end user printer tasks

- Printer Output
- PDF Printer Output

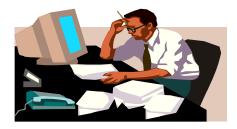

Tasks more oriented toward system operators, administrators, programmers, etc

- Printers
- PDF Printers
- Internet Printers
- Internet Printer Shares
- Printer Shares
- Output Queues

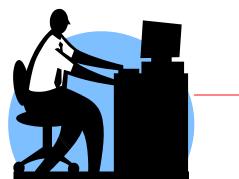

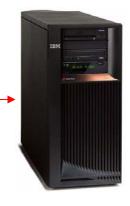

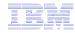

# **Work with Printer Output**

#### http://<myiseries>/webaccess/iWASpool

My 'printer output'

**Actions include:** 

- Work with
- View
- View As
- View PDF

Easy-to-use GUI for working with my printer output

> Don't need to sign onto a 5250 session, and run commands to get to spool file

| 4y Home Page<br>ቿ My Folder           | Printer            | Output f                       | or cm             | iner   |        |          | N            |            |               |           |
|---------------------------------------|--------------------|--------------------------------|-------------------|--------|--------|----------|--------------|------------|---------------|-----------|
| Print                                 | ≪  - [1]           |                                |                   |        |        |          | $\mathbb{R}$ |            |               |           |
| Printer output                        | [-]                |                                |                   |        |        |          |              |            |               |           |
| PDF printer output<br>Printers        | File Us<br>Name Da | er Creation<br>ta Date/Time    | Pages<br>Per Copy | Copies | Status | Action 😧 | User         | Job Name   | Job<br>Number | Fi<br>Num |
| PDF printers                          | QSYSPRT            | 12/15/05<br>4:31 PM            | 1                 | 1      | Ready  | 🗋 🖻 🖪    | CMINER       | CMINER0    | 502274        |           |
| Internet printers<br>Internet printer | QSYSPRT            | 12/15/05<br>4:31 PM            | 1                 | 1      | Ready  | 🗅 🛍 🗖    | CMINER       | CMINER0    | 502274        |           |
| shares<br>Printer shares              | QSYSPRT            | 12/15/05<br>4:32 PM            | 1                 | 1      | Ready  | 🗋 🖻 ଅ    | CMINER       | CMINER0    | 502274        |           |
| Output queues                         | QSYSPRT            | 12/15/05<br>4:39 PM            | 1                 | 1      | Ready  | 🗋 🛍 ଅ    | CMINER       | CMINER0    | 502274        |           |
| lobs                                  | QSYSPRT            | 12/15/05<br>4:41 PM            | 1                 | 1      | Ready  | 🗅 🛍 🗖    | CMINER       | CMINER0    | 502274        |           |
| 5250<br>Database                      | QPRINT             | 12/15/05<br>4:48 PM            | 1                 | 1      | Ready  | 🗋 🛍 🗖    | CMINER       | QIWAPDFSTR | 502281        |           |
| Files<br>Command                      | QPRINT             | 12/15/05<br>4:50 PM            | 1                 | 1      | Ready  | 🗋 🛍 ଅ    | CMINER       | QIWAPDFSTR | 502285        |           |
| Download                              | QPRINT             | 12/15/05<br>4:52 PM            | 1                 | 1      | Ready  | 🗋 🛍 🖬    | CMINER       | QIWAPDFSTR | 502287        |           |
| Customize<br>Other                    | QPRINT             | 4.52 PM<br>12/15/05<br>4:57 PM | 1                 | 1      | Ready  | 🗋 🖻 🗖    | CMINER       | QIWAPDFSTR | 502291        |           |

Note: IBM Infoprint Server (5722-IP1) is NOT needed to use "View PDF"

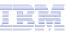

## **Printer Output - Spoolfile**

- **1.** Requested 'View PDF'
  - Can select any option on pulldown for my printer output
- 2. View in Browser
  - Shows overlays, etc
  - Can print on any printer in network
- 3. Send .PDF document in an email
  - Mail server does not have to be installed on iSeries

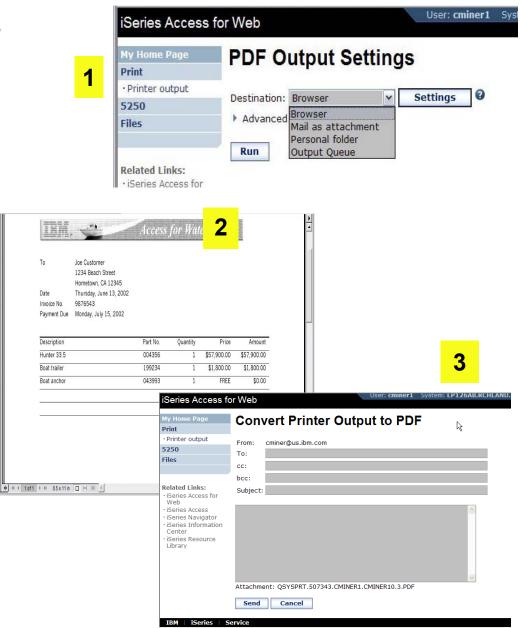

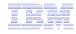

# **PDF Printer Output**

http://<myiseries>/webaccess/iWAPDFPrinterOutput

#### Printer output automatically

converted to PDF and placed in PDF Printer Output Queue at spool time

#### Actions include:

-View

- -Copy to File
- -Copy to Folder; Delete

| iSeries Access f                                | or Web     |                 |          | User: cminer Syst     | em: LP126AB.RCI | ILAND.IBM.CO  | IBM.   |
|-------------------------------------------------|------------|-----------------|----------|-----------------------|-----------------|---------------|--------|
| My Home Page                                    | PDF Pri    | nter Ou         | utput    |                       |                 |               |        |
| Print<br>• Printer output                       | 4≪ 4 [1] 2 | <u>34</u> • • • | Q        |                       |                 |               |        |
| • PDF printer output                            | File Name  | File<br>Number  | User     | Creation<br>Date/Time | Job Name        | Job<br>Number | Action |
| Printers     PDF printers                       | QSYSPRT    | 5               | JOANSG   | 4/7/05                | QPRTJOB         | 064814        |        |
|                                                 | QSYSPRT    | 1               | CLARKD   | 4/27/05               | QPADEV0018      | 115207        |        |
| Internet printers                               | QSYSPRT    | 2               | CLARKD   | 4/27/05               | QPADEV0018      | 115207        |        |
| <ul> <li>Internet printer<br/>shares</li> </ul> | QSYSPRT    | 1               | CLARKD   | 5/2/05                | QPADEV0012      | 122000        |        |
| Printer shares                                  | QSYSPRT    | 2               | CLARKD   | 5/2/05                | QPADEV0012      | 122000        |        |
| Output queues                                   | QSYSPRT    | 3               | CLARKD   | 5/2/05                | QPADEV0012      | 122000 [      |        |
| Messages                                        | QSYSPRT    | 4               | CLARKD   | 5/2/05                | QPADEV0012      | 122000 [      |        |
| lobs                                            | QSYSPRT    | 5               | CLARKD   | 5/2/05                | QPADEV0012      | 122000        |        |
| 5250                                            | QSYSPRT    | 6               | CLARKD   | 5/2/05                | QPADEV0012      | 122000        |        |
| Database                                        | COVER_PAGE | 11              | GILBERTM | 11/1/05               | QPRTJOB         | 287159        |        |
| Files                                           | BG1_3812   | 12              | GILBERTM | 11/1/05               | QPRTJOB         | 287159        |        |
| Command                                         | BG2_3812   | 13              | GILBERTM | 11/1/05               | QPRTJOB         | 287159        |        |
| Download                                        | BG3_3812   | 14              | GILBERTM | 11/1/05               | QPRTJOB         | 287159        |        |
| Customize                                       | BOX_3812   | 15              | GILBERTM | 11/1/05               | QPRTJOB         | 287159        |        |
| Other                                           | MBX_3812   | 16              | GILBERTM | 11/1/05               | QPRTJOB         | 287159        |        |
| ouier                                           | IMG_3812   | 17              | GILBERTM | 11/1/05               | QPRTJOB         | 287159        |        |
|                                                 | HRZ_3812   | 19              | GILBERTM | 11/1/05               | QPRTJOB         | 287159        |        |

*Note: IBM Infoprint Server (5722-IP1) needed to use "PDF Printer Output" and "PDF Printers"* 

#### -Mail

Actual host application could additionally send spooled file to another output queue (in SCS or AFP mode)

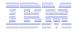

# **My Folder**

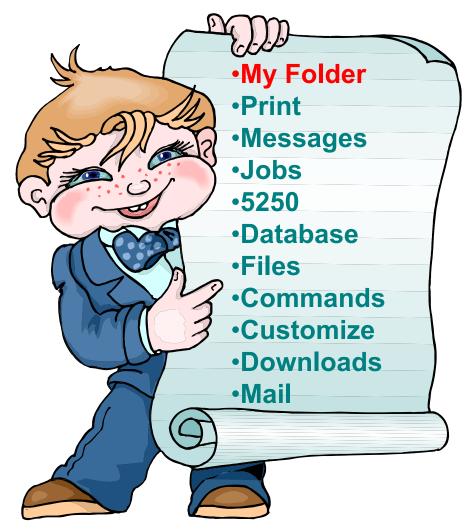

## IBM

# **My Folder**

## Folder resides in the IFS

- Folder does not show up in IFS directory listing
- Administrator can control size of Folders (new in V5R3)

## Folder can only be accessed by owner

- Good for long-running requests (ie, actions performed asynchronously so the browser is not tied up)
- An easy way to avoid large attachments (ie, a large query result)

Can place information in other users' Folders

- -Performing requests for someone else
- -Mechanism for workflow.

Combine e-mail and My Folder functions to:

- Perform requests for someone else
- Distribute results to a group of users
- Send e-mail to others when you place information in their Folder
- Be notified when new items are placed in your Folder

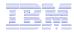

# Simply click on 'My Folder' to see items

- Can store items, email them, delete them, etc
- Do not need to understand any Directory structure to put information in My Folder or another's Folder

| My Home Page                                   | My Folder                                    |          |          |                     |      |                                          |
|------------------------------------------------|----------------------------------------------|----------|----------|---------------------|------|------------------------------------------|
| 🗄 My Folder                                    | ing i oraci                                  |          |          |                     |      |                                          |
| Print                                          | 4≪ 4 [1] ▶ ≫ ⊨ Q                             |          |          |                     |      |                                          |
| Messages                                       | 1005.8                                       |          |          |                     |      |                                          |
| Jobs                                           | Item                                         | Status   | From     | Date/Time           | Size | Action                                   |
| 5250                                           | Status [SQL output in PDF]                   | Unopened | CMINER   | 12/12/05 6:08<br>PM | 202  | 🐨 🖻 😐 🖸 🖻 😿                              |
| Database                                       | SOL output in PDF                            | Unonened | CMINER   | 12/12/05 6:08       | 2543 | * * +                                    |
| Files                                          |                                              | onopened | CIMINEIX | PM                  | 2545 |                                          |
| Command                                        | Status [SQL output in PDF]                   | Unopened | CMINER   | 12/12/05 6:04       | 202  | * • • • • •                              |
| Download                                       |                                              |          |          | PM                  |      |                                          |
| Customize                                      | SQL output in PDF                            | Opened   | CMINER   | 12/12/05 6:04<br>PM | 2543 |                                          |
| Other                                          | Status: SQL output to Integrated File System | Unopened | CMINER   | 12/12/05 5:39<br>PM | 272  | * * *                                    |
| Related Links:                                 | Status: SQL output to Integrated File System | Unopened | CMINER   | 12/12/05 5:35<br>PM | 271  | V 1 1 1 1 1 1 1 1 1 1 1 1 1 1 1 1 1 1 1  |
| Web<br>· iSeries Access<br>· iSeries Navigator | Status [SQL output in HTML]                  | Unopened | CMINER   | 12/9/05 4:52<br>PM  | 202  | * * + +                                  |
| • iSeries Information<br>Center                | SQL output in HTML                           | Opened   | CMINER   | 12/9/05 4:52<br>PM  |      | 10 11 11 11 11 11 11 11 11 11 11 11 11 1 |
| • iSeries Resource<br>Library                  | Status [SQL output in XLS]                   | Unopened | CMINER   | 12/5/05 4:35<br>PM  | 297  | * • • • • • *                            |
|                                                | SQL output in XLS                            | Opened   | CMINER   | 12/5/05 4:35<br>PM  | 3956 | 10 11 11 11 11 11 11 11 11 11 11 11 11 1 |

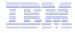

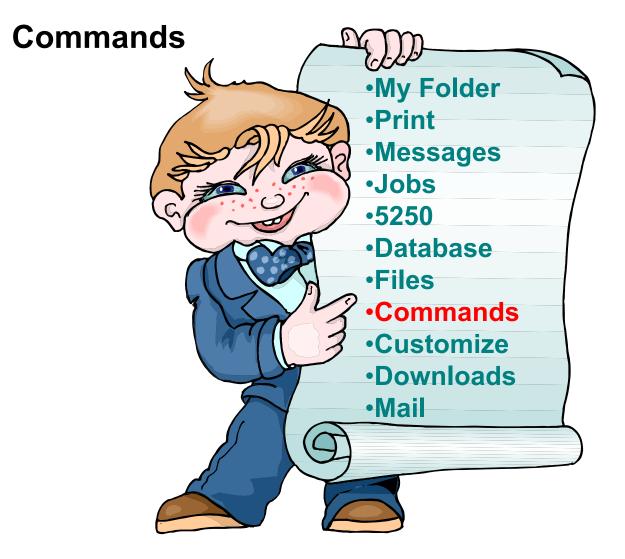

# **Run CL Commands**

#### iSeries Access for Web

| My Home Page                                                                                                    | Search                                                                                                    | for C                                                                  | comm                                                                                                    | ands                                                                                                    |    |
|----------------------------------------------------------------------------------------------------|----------------------------------------------------------------------------------------------------|------------------------------------------------------------------------|----------------------------------------------------------------------------------------------------|----------------------------------------------------------------------------------------------------|----|
| 🖻 My Folder                                                                                                    |                                                                                                    |                                                                        |                                                                                                    | ando                                                                                                    |    |
| Print                                                                                                    | Command: wo                                                                                                    | rk user n                                                              | rofiles                                                                                                    | 0                                                                                                    |    |
| Messages                                                                                                    |                                                                                                    |                                                                        | i o i ii e b                                                                                                    |                                                                                                    |    |
| Jobs                                                                                                    | Library: *L                                                                                                    | IBL                                                                    |                                                                                                    | 0                                                                                                    |    |
| 5250                                                                                                    |                                                                                                    |                                                                        |                                                                                                    |                                                                                                    |    |
| Database                                                                                                    | Search by                                                                                                    |                                                                        |                                                                                                    |                                                                                                    |    |
| Files                                                                                                    |                                                                                                    |                                                                        |                                                                                                    |                                                                                                    |    |
| Command                                                                                                    | Command r                                                                                                    | name 💿 T                                                               | ext descrip                                                                                                    | tion 🕑                                                                                                    |    |
| • My commands                                                                                                    | Search                                                                                                    |                                                                        |                                                                                                    |                                                                                                    |    |
| Run command                                                                                                    | Search                                                                                                    |                                                                        |                                                                                                    |                                                                                                    |    |
| • Search                                                                                                    |                                                                                                    |                                                                        |                                                                                                    |                                                                                                    |    |
|                                                                                                    |                                                                                                    |                                                                        |                                                                                                    |                                                                                                    |    |
| Download                                                                                                    | I I I I 2                                                                                                    | 34567                                                                  | <u>8910</u>                                                                                                    | D IA <                                                                                                    |    |
| Download<br>Customize                                                                                                    |                                                                                                    |                                                                        |                                                                                                    |                                                                                                    |    |
| Dominoud                                                                                                    | Command                                                                                                    | Library                                                                | E                                                                                                    | Description                                                                                                    |    |
| Customize                                                                                                    | Command                                                                                                    | Library<br>QSYS                                                        | E<br>Work with                                                                                                    | <b>Description</b><br>User Profiles                                                                                                    |    |
| Customize                                                                                                    | Command<br>WRKUSRPRE<br>WRKUSRJOB                                                                                      | Library<br>QSYS<br>QSYS                                                | E<br>Work with<br>Work with                                                                                          | <b>Description</b><br>User Profiles<br>User Jobs                                                                                                    |    |
| Customize<br>Other<br>Related Links:                                                                                                    | Command<br>WRKUSRPRE<br>WRKUSRJOB<br>DSPWSUSR                                                                          | Library<br>QSYS<br>QSYS<br>QSYS                                        | Work with<br>Work with<br>Display Wo                                                                                 | Description<br>User Profiles<br>User Jobs<br>ork Station User                                                                                                    |    |
| Customize<br>Other<br>Related Links:                                                                                                    | Command<br>WRKUSRPRF<br>WRKUSRJOB<br>DSPWSUSR<br>RSTUSRPRF                                                             | Library<br>QSYS<br>QSYS<br>QSYS<br>QSYS                                | Work with<br>Work with<br>Display Wo<br>Restore Us                                                                   | Description<br>User Profiles<br>User Jobs<br>ork Station User<br>ser Profiles                                                                                                    |    |
| Customize<br>Other<br>Related Links:                                                                                                    | Command<br>WRKUSRPRE<br>WRKUSRJOB<br>DSPWSUSR<br>RSTUSRPRE<br>WRKNWSENR                                                | Library<br>QSYS<br>QSYS<br>QSYS<br>QSYS<br>QSYS                        | Work with<br>Work with<br>Display Wo<br>Restore Us<br>Work with                                                      | Description<br>User Profiles<br>User Jobs<br>ork Station User<br>ser Profiles<br>NWS User Enrollmen                                                                              | nt |
| Related Links:<br>· iSeries Access for<br>Web<br>· iSeries Navigator                                                                              | Command<br>WRKUSRPRF<br>WRKUSRJOB<br>DSPWSUSR<br>RSTUSRPRF<br>WRKNWSENR<br>DSPNWSUSR                                   | Library<br>QSYS<br>QSYS<br>QSYS<br>QSYS<br>QSYS<br>QSYS                | Work with<br>Work with<br>Display Wo<br>Restore Us<br>Work with<br>Display Ne                                        | Description<br>User Profiles<br>User Jobs<br>ork Station User<br>ser Profiles<br>NWS User Enrollmen<br>twork Server Users                                                        | nt |
| Related Links:<br>· iSeries Access for<br>Web<br>· iSeries Access<br>· iSeries Navigator<br>· iSeries Information                                 | Command<br>WRKUSRPRE<br>WRKUSRJOB<br>DSPWSUSR<br>RSTUSRPRE<br>WRKNWSENR                                                | Library<br>QSYS<br>QSYS<br>QSYS<br>QSYS<br>QSYS                        | Work with<br>Work with<br>Display Wo<br>Restore Us<br>Work with<br>Display Ne<br>Work with                           | Description<br>User Profiles<br>User Jobs<br>ork Station User<br>ser Profiles<br>NWS User Enrollmen<br>twork Server Users<br>User Tables                                         | nt |
| Customize<br>Other<br>Related Links:<br>• iSeries Access for<br>Web<br>• iSeries Access<br>• iSeries Navigator                                    | Command<br>WRKUSRPRF<br>WRKUSRJOB<br>DSPWSUSR<br>RSTUSRPRF<br>WRKNWSENR<br>DSPNWSUSR                                   | Library<br>QSYS<br>QSYS<br>QSYS<br>QSYS<br>QSYS<br>QSYS                | Work with<br>Work with<br>Display Wo<br>Restore Us<br>Work with<br>Display Ne<br>Work with                           | Description<br>User Profiles<br>User Jobs<br>ork Station User<br>ser Profiles<br>NWS User Enrollmen<br>twork Server Users                                                        | nt |
| Related Links:<br>· iSeries Access for<br>Web<br>· iSeries Access<br>· iSeries Navigator<br>· iSeries Information<br>Center                       | Command<br>WRKUSRPRE<br>WRKUSRJOB<br>DSPWSUSR<br>RSTUSRPRE<br>WRKNWSENR<br>DSPNWSUSR<br>WRKUSRTBL<br>WRKNETE<br>WRKNET | Library<br>QSYS<br>QSYS<br>QSYS<br>QSYS<br>QSYS<br>QSYS<br>QSYS<br>QSY | Work with<br>Work with<br>Display Wo<br>Restore Us<br>Work with<br>Display Ne<br>Work with<br>Work with              | Description<br>User Profiles<br>User Jobs<br>ork Station User<br>ser Profiles<br>NWS User Enrollmen<br>twork Server Users<br>User Tables<br>Network Files<br>Network Job Entries | s  |
| Related Links:<br>· iSeries Access for<br>Web<br>· iSeries Access<br>· iSeries Navigator<br>· iSeries Information<br>Center<br>· iSeries Resource | Command<br>WRKUSRPRE<br>WRKUSRJOB<br>DSPWSUSR<br>RSTUSRPRE<br>WRKNWSENR<br>DSPNWSUSR<br>WRKUSRTBL<br>WRKNETE           | Library<br>QSYS<br>QSYS<br>QSYS<br>QSYS<br>QSYS<br>QSYS<br>QSYS        | Work with<br>Work with<br>Display Wo<br>Restore Us<br>Work with<br>Display Ne<br>Work with<br>Work with              | Description<br>User Profiles<br>User Jobs<br>ork Station User<br>ser Profiles<br>NWS User Enrollmen<br>twork Server Users<br>User Tables<br>Network Files                        | s  |
| Related Links:<br>· iSeries Access for<br>Web<br>· iSeries Access<br>· iSeries Navigator<br>· iSeries Information<br>Center<br>· iSeries Resource | Command<br>WRKUSRPRE<br>WRKUSRJOB<br>DSPWSUSR<br>RSTUSRPRE<br>WRKNWSENR<br>DSPNWSUSR<br>WRKUSRTBL<br>WRKNETE<br>WRKNET | Library<br>QSYS<br>QSYS<br>QSYS<br>QSYS<br>QSYS<br>QSYS<br>QSYS<br>QSY | Work with<br>Work with<br>Display Wo<br>Restore Us<br>Work with<br>Display Ne<br>Work with<br>Work with<br>Work with | Description<br>User Profiles<br>User Jobs<br>ork Station User<br>ser Profiles<br>NWS User Enrollmen<br>twork Server Users<br>User Tables<br>Network Files<br>Network Job Entries | s  |

## Search for Command

### 2 Then *Run Command*

#### iSeries Access for Web

1

| My Home Page                    | Restore Use         | er Profiles | (RSTUSRPRF)                  |         |       |
|---------------------------------|---------------------|-------------|------------------------------|---------|-------|
| 🗈 My Folder                     |                     |             | ()                           |         |       |
| Print                           | Device G            |             | Name, *SAVF                  |         |       |
| Messages                        |                     |             |                              |         |       |
| Jobs                            | User profile 🕄 🕄    | *ALL        | O Name, generic*, *ALL, *NEW | , *NONE |       |
| 5250                            | Volume identifier 🚯 | *MOUNTED    | Character value, *MOUNTED    |         |       |
| Database                        | Sequence number     | *SEARCH     | I-16777215, *SEARCH          |         |       |
| Files                           | End of media option | *REWIND ¥   | 0                            |         |       |
| Command                         | Save file           |             | Name                         |         |       |
| <ul> <li>My commands</li> </ul> |                     |             |                              |         |       |
| • Run command                   | Library             | *LIBL       | Name, *LIBL, *CURLIB         |         |       |
| • Search                        | Optical file        | *           | 😮 Path name                  |         |       |
| Download                        |                     |             |                              |         |       |
| Customize                       | Output: My folder   | ~           |                              |         |       |
| Other                           | Run Command         | Submit F    | atch Job Advanced            | Save    | Cance |

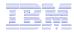

## **My Commands**

User can run a command, then Save it

• Commands can be saved by running the Save action for a command that was run in the current browser session.

Then next time they could simply select My Commands and run the previously saved commands

| My Home Page              | Mycommon              | de                  |           |                         |                     |
|---------------------------|-----------------------|---------------------|-----------|-------------------------|---------------------|
| 🗈 My Folder               | My comman             | 45                  |           |                         |                     |
| Print                     |                       |                     |           |                         |                     |
| Messages                  |                       |                     |           |                         |                     |
| Jobs                      | Name                  | Command             | Output    | Action 0                | Last Accessed       |
| 5250                      | Restore User Profiles | QSYS/RSTUSRPRF      | My folder | <u>*</u> = ⇒ û          | 12/21/05 3:42<br>PM |
| Database                  | Work with Active Jobs | wrkactjob           | Browser   | <b>X</b> ≣ ⇒ Û          | 12/21/05 3:45       |
| Files                     |                       | With the second     |           |                         | PM                  |
| Command                   | Work with Query       | QSYS/WRKQMQRY QMQRY | Browser   |                         | 12/21/05 3:44       |
| • My commands             | Manager               | (*LIBL/*ALL)        |           | Louised Louised Louised | PM                  |
| • Run command<br>• Search | { ≪ { [1] } } > >   Q |                     |           |                         |                     |
| and the second            |                       |                     |           |                         |                     |

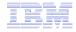

# Summary

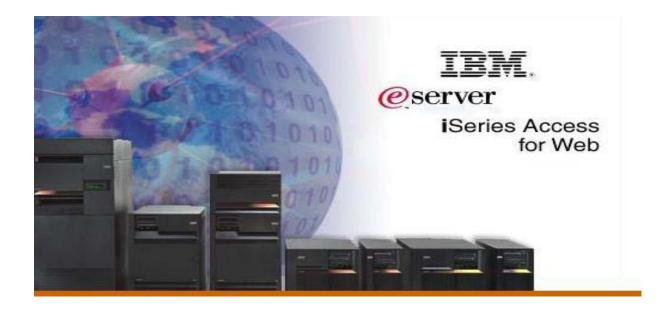

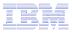

## **V5R4 iSeries Access for Web Enhancements**

| Both Servlets and<br>Portlets                                   | Servlets                                                                                                    | Portlets                                                                                                    |
|-----------------------------------------------------------------|----------------------------------------------------------------------------------------------------|----------------------------------------------------------------------------------------------------|
|                                                                 | <ul> <li>Database</li> <li>Import/run DB2 Query<br/>Manager and IBM Query for<br/>iSeries queries</li> <li>A new output destination of<br/>IFS for SQL requests</li> <li>New option of 'Find' on Tables<br/>link</li> <li>Administration</li> <li>Can transfer configuration<br/>items between i5/OS user<br/>profiles</li> <li>Can use WebSphere data<br/>source names for database</li> </ul> | <ul> <li>Database</li> <li>iSeries SQL<br/>Requests added</li> <li>iSeries SQL<br/>Results Viewer<br/>added</li> <li>Files</li> <li>Zip function<br/>added</li> <li>iSeries<br/>Credentials</li> <li>Can change<br/>i5/OS password<br/>via Access for</li> </ul> |
| <ul> <li>Display HTTP/HTTPS<br/>URL strings as links</li> </ul> | connections<br>Files <ul> <li>Browse File Share link added</li> </ul>                                                                                                    | Web                                                                                                    |

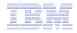

# What's coming?

### System i Access for Web

- Single sign-on: WAS and Access for Web support authentication using Windows domain login
- SQL wizard supports joins of multiple tables
- Chart SQL results in Scalable Vector Graphics (SVG) format
- Automation and scheduling of Access for Web tasks
- JSR 168 Portlets

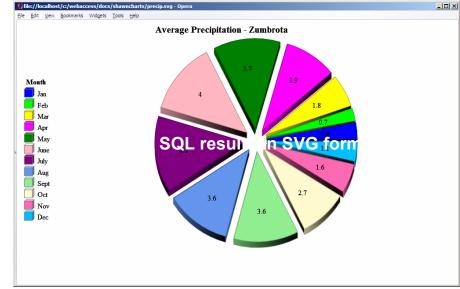

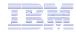

## Why use iSeries Access for Web? Start simple, grow fast...

- Any System i customer -- with any hardware model can quickly get started working in a Web environment
  - If their system is not capable to running WAS, they can easily install the ASF Tomcat web application server. ASF Tomcat runs on hardware with 70 CPW and 256 MB memory
- Any System i customer -- with little Web experience can easily get started working with e-business
  - iSeries Access for Web is simple to install and configure
  - No programming skills required to set it up
- Any System i customer -- without training or setup on users' desktops can extend the reach of their resources to end users
  - Use customize facility to set up view ('window') to System i and to control access to various i5/OS resources
    - all built around i5/OS user profiles

A great first step to get System i into ebusiness

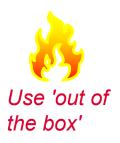

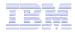

# **Additional Information**

- iSeries Access Home page:
  - <u>http://www.ibm.com/systems/i/software/access</u>
- iSeries Access for Web Home page:
  - <u>http://www.ibm.com/systems/i/software/access/web/</u>
- Demo of iSeries Access for Web:
  - <u>http://iseriesd.dfw.ibm.com/webaccess/iWHome</u>
  - Refer to slide 38 of this presentation for sign-on information

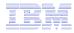

# **Trademarks and Disclaimers**

© IBM Corporation 1994-2006. All rights reserved.

References in this document to IBM products or services do not imply that IBM intends to make them available in every country.

The following terms are trademarks of International Business Machines Corporation in the United States, other countries, or both:

| AS/400  | e-business on demand | i5/OS     |
|---------|----------------------|-----------|
| AS/400e | IBM                  | OS/400    |
| eServer | IBM (logo)           | System i5 |
|         |                      | System i  |

iSeries

Rational is represented by the second second

Intel, Intel Logo, Intel Inside, Intel Inside logo, Intel Centrino, Intel Centrino logo, Celeron, Intel Xeon, Intel SpeedStep, Itanium, and Pentium are trademarks or registered trademarks of Intel Corporation or its subsidiaries in the United States and other countries.

Linux is a trademark of Linus Torvalds in the United States, other countries, or both.

Microsoft, Windows, Windows NT, and the Windows logo are trademarks of Microsoft Corporation in the United States, other countries, or both.

UNIX is a registered trademark of The Open Group in the United States and other countries.

Java and all Java-based trademarks are trademarks of Sun Microsystems, Inc. in the United States, other countries, or both.

Other company, product or service names may be trademarks or service marks of others.

Information is provided "AS IS" without warranty of any kind.

All customer examples described are presented as illustrations of how those customers have used IBM products and the results they may have achieved. Actual environmental costs and performance characteristics may vary by customer.

Information concerning non-IBM products was obtained from a supplier of these products, published announcement material, or other publicly available sources and does not constitute an endorsement of such products by IBM. Sources for non-IBM list prices and performance numbers are taken from publicly available information, including vendor announcements and vendor worldwide homepages. IBM has not tested these products and cannot confirm the accuracy of performance, capability, or any other claims related to non-IBM products. Questions on the capability of non-IBM products should be addressed to the supplier of those products.

All statements regarding IBM future direction and intent are subject to change or withdrawal without notice, and represent goals and objectives only. Contact your local IBM office or IBM authorized reseller for the full text of the specific Statement of Direction.

Some information addresses anticipated future capabilities. Such information is not intended as a definitive statement of a commitment to specific levels of performance, function or delivery schedules with respect to any future products. Such commitments are only made in IBM product announcements. The information is presented here to communicate IBM's current investment and development activities as a good faith effort to help with our customers' future planning.

Performance is based on measurements and projections using standard IBM benchmarks in a controlled environment. The actual throughput or performance that any user will experience will vary depending upon considerations such as the amount of multiprogramming in the user's job stream, the I/O configuration, the storage configuration, and the workload processed. Therefore, no assurance can be given that an individual user will achieve throughput or performance improvements equivalent to the ratios stated here.

Photographs shown are of engineering prototypes. Changes may be incorporated in production models.